### **SISTEM PENCATAT PENGUNJUNG PERPUSTAKAAN BERBASIS RFID**

#### **PROYEK AKHIR**

Laporan akhir ini dibuat dan diajukan untuk memenuhi salah satu syarat kelulusan Sarjana Terapan/Diploma III Politeknik Manufaktur Negeri Bangka Belitung

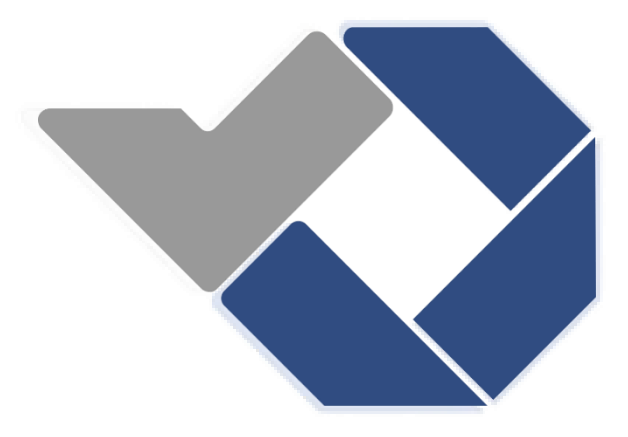

Disusun Oleh : Hervina Agustien Saputri NIRM : 0032016 Fadilah Aminullah NIRM : 0032013

#### **POLITEKNIK MANUFAKTUR NEGERI**

### **BANGKA BELITUNG**

#### **TAHUN 2023**

#### **LEMBAR PENGESAHAN**

### <span id="page-1-0"></span>SISTEM PENCATAT PENGUNJUNG PERPUSTAKAAN BERBASIS **RFID**

Oleh:

**Fadilah Aminullah** NIRM: 0032013 Hervina Agustin Saputri NIRM: 0032016

Laporan akhir ini telah disetujui dan disahkan sebagai salah satu syarat kelulusan Program Sarjana Terapan/Diploma III Politeknik Manufaktur Negeri Bangka Belitung

Menyetujui,

S.ST., M.Eng. Ph.D.

Pembimbing 1

I Made Andik Setiawan,

Pembimbing 2

Aan Febriansyah, M.T.

enguji 1 Eko Sullsty

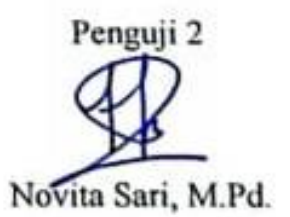

#### PERNYATAAN BUKAN PLAGIAT

Yang bertanda tangan di bawah ini:

Nama Mahasiswa 1: Hervina Agustin Saputri NIRM: 0032016 Nama Mahasiswa 2: Fadilah Aminullah NIRM: 0032013

Dengan Judul : Sistem Pencatat Pengunjung Perpustakaan Berbasis RFID

Menyatakan bahwa laporan akhir ini adalah hasil kerja keras kami sendiri dan bukan merupakan plagiat. Pernyataan ini kami buat dengan sebenarnya dan bila ternyata di kemudian hari ternyata melanggar pernyataan ini, kami bersedia menerima sanksi yang berlaku.

Sungailiat, 5 April 2023

Nama Mahasiswa

1. Hervina Agustien Saputri

2. Fadilah Aminullah

Tanda Tangan

#### **ABSTRAK**

<span id="page-3-0"></span>*Mahasiswa dalam mencari informasi seperti buku, jurnal atau referensi yang lain akan mendatangi perpustakaan yang merupakan tempat untuk mendapatkan informasi tersebut. Pendaftaran pengunjung perpustakaan dilakukan dengan cara mencatat buku daftar pengunjung perpustakaan secara manual. Terkadang pengunjung tidak menyadari ketika harus mengisi daftar kunjungan di perpustakaan sehingga pengunjung melewatinya dan begitu pula sebaliknya. Mencatat buku daftar kunjungan itu penting dikarenakan catatan tersebut digunakan sebagai arsip oleh para petugas dan juga memudahkan pekerjaan para petugas dalam merekapitulasi data. Oleh karena itu, perlu adanya suatu sistem yang dapat mencatat informasi pengunjung secara otomatis. Tujuan dari penelitian ini adalah untuk mengimplementasikan sistem informasi pengunjung perpustakaan yang menggunakan Radio Frequency Identification (RFID) untuk mencatat pengunjung yang masuk dan keluar perpustakaan. Penelitian ini dilakukan dengan menggunakan metode penelitian yang meliputi analisis kebutuhan, desain dan implementasi,dan pengujian. Sistem data pengunjung perpustakaan berupa web aplikasi sebagai interface aplikasi dengan RFID reader sebagai device input dengan mikrokontroler untuk proses input dan output data. Hasil penelitian mengungkapkan bahwa sistem data pengunjung perpustakaan yang mendata pengunjung yang masuk dan keluar perpustakaan menggunakan perangkat RFID berhasil diterapkan.* 

*Kata kunci : Pengunjung, Perpustakaan, RFID* 

#### *ABSTRACT*

*Students looking for information such as books, journals, or other references will visit the library, which is where to get that information. Visitors who visit the library are recorded manually by writing their names in a book for library visits. It's crucial to inform visitors. At times, visitors may forget to fill out a list of their visits to the library, or they may mistakenly assume that it's unnecessary. It's important to inform visitors when they must complete the list and when they can skip it. Keeping a list of visits in a book is essential because it serves as an archive for officers and makes it easier for them to summarize data. This research aims to implement a library visitor data system using Radio Frequency Identification (RFID) to record visitors entering and leaving the library. As such, it is crucial to have an automated system in place for recording visitor information. This research was conducted using methods including needs analysis, design, implementation, and testing. The library visitor data system is a web application interface with an RFID reader as an input device with a microcontroller to process data input and output. Based on the study findings, the implementation of an RFID based library visitor data system successfully accurately recorded visitors' entry and exit from the library.*

*Key words : Library, RFID, Visitors*

#### **KATA PENGANTAR**

<span id="page-5-0"></span>Puji syukur penulis panjatkan kehadirat Allah SWT atas berkat rahmat dan hidayahnya penulis dapat menyelesaikan laporan proyek akhir ini dengan baik. Laporan proyek akhir ini disusun sebagai salah satu persyaratan dan kewajiban mahasiswa untuk menyelesaikan kurikulum program pendidikan Diploma III di Politeknik Manufaktur Negeri Bangka Belitung.

Laporan proyek akhir ini berisi hasil penelitian yang penulis lakukan selama program proyek akhir berlangsung. Adanya penelitian ini diharapkan dapat membantu mahasiswa sebagai media pembelajaran.

Karya tulis ini dapat diselesaikan dengan adanya usaha dan kerja tim yang baik, bantuan, saran, dan informasi dari berbagai pihak. Dalam kesempatan ini penulis ingin menyampaikan rasa terima kasih pada pihak tersebut antara lain :

- 1. Orang tua dan keluarga penulis yang telah banyak memberikan dukungan material dan moral serta diiringi doa.
- 2. Bapak I Made Andik Setiawan, M.Eng., Ph.D. selaku Direktur Politeknik Manufaktur Negeri Bangka Belitung dan pembimbing 1 yang telah menyempatkan waktu memberikan saran dan solusi permasalahan yang penulis temui selama penyusunan laporan proyek akhir ini.
- 3. Bapak Aan Febriansyah, M.T. selaku pembimbing 2 yang telah memberikan saran dan solusi dari masalah yang dihadapi selama proses pembuatan alat serta penyusunan laporan.
- 4. Bapak Ocsirendi, M.T. selaku Kepala Prodi DIII Teknik Elektronika Politeknik Manufaktur Negeri Bangka Belitung.
- 5. Seluruh dosen Politeknik Manufaktur Negeri Bangka Belitung yang telah banyak memberi ilmu dan memberi wawasan yang luas kepada kami.
- 6. Raden M. Ferry Krisnandhy yang selalu memberi *support* dan banyak membantu dalam pengerjaan proyek akhir. Terima kasih telah bersedia menemani dan mendukung saya hingga saat ini.
- 7. Yeyen yang selalu membantu saya dalam penyusunan makalah proyek akhir ini. Terima kasih telah berbagi ilmu dengan saya dan makalah proyek akhir ini tersusun dengan baik.
- 8. Para rekan mahasiswa Politeknik Manufaktur Negeri Bangka Belitung dan pihak-pihak lain yang telah banyak membantu selama menyelesaikan proyek akhir ini.

Penulis menyadari bahwa penulisan laporan proyek akhir ini masih banyak kekurangan baik dalam segi bahasa maupun sistematika penulisan. Oleh karena itu, sangat diharapkan kritik dan saran yang membangun dari pembaca agar dapat menunjang pengembangan dan perbaikan penulisan di kemudian hari. Semoga tugas akhir ini dapat berguna untuk menambah wawasan bagi rekan mahasiswa. Atas perhatiannya penulis mengucapkan terima kasih.

Sungailiat, 5 April 2023

Penulis

#### **DAFTAR ISI**

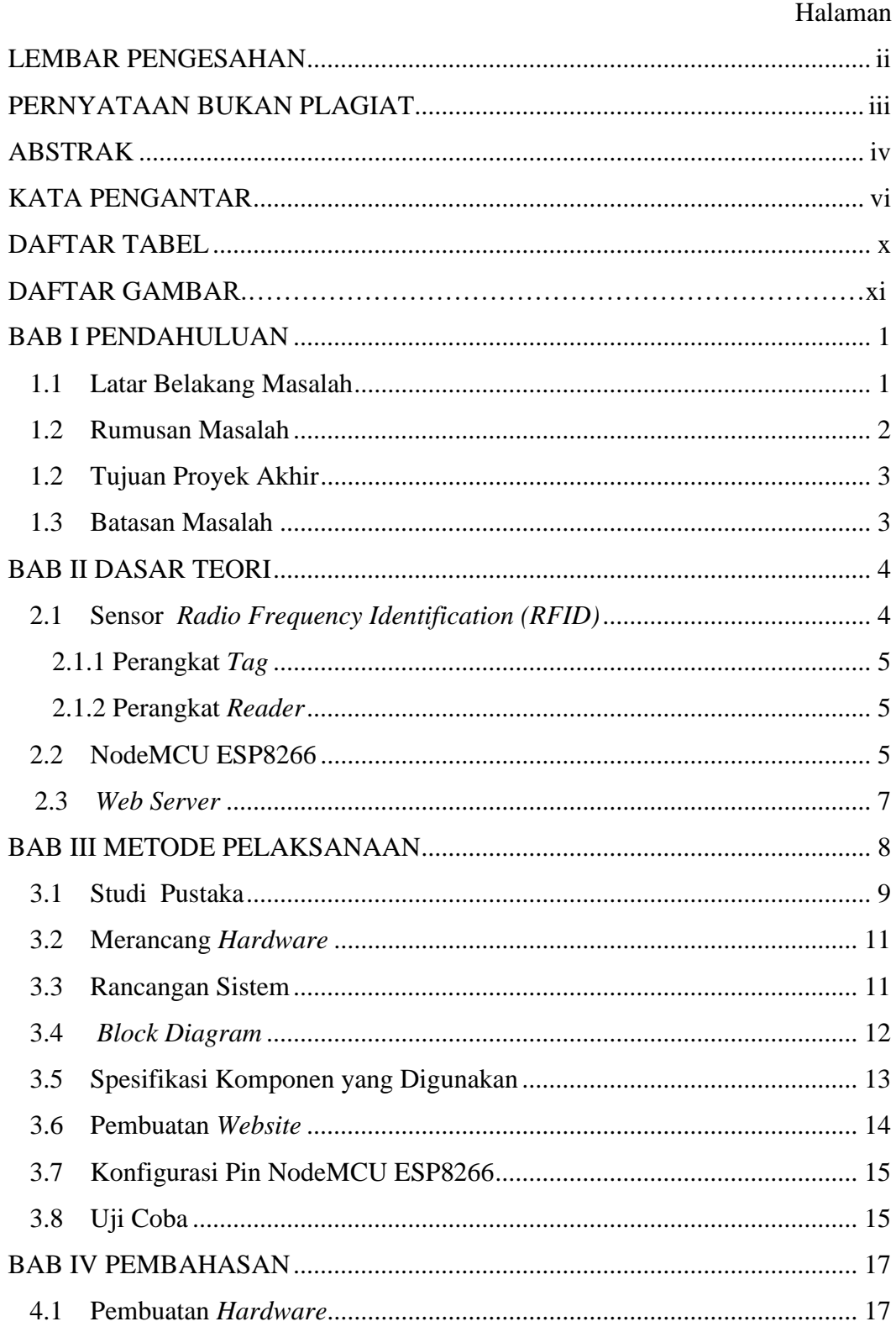

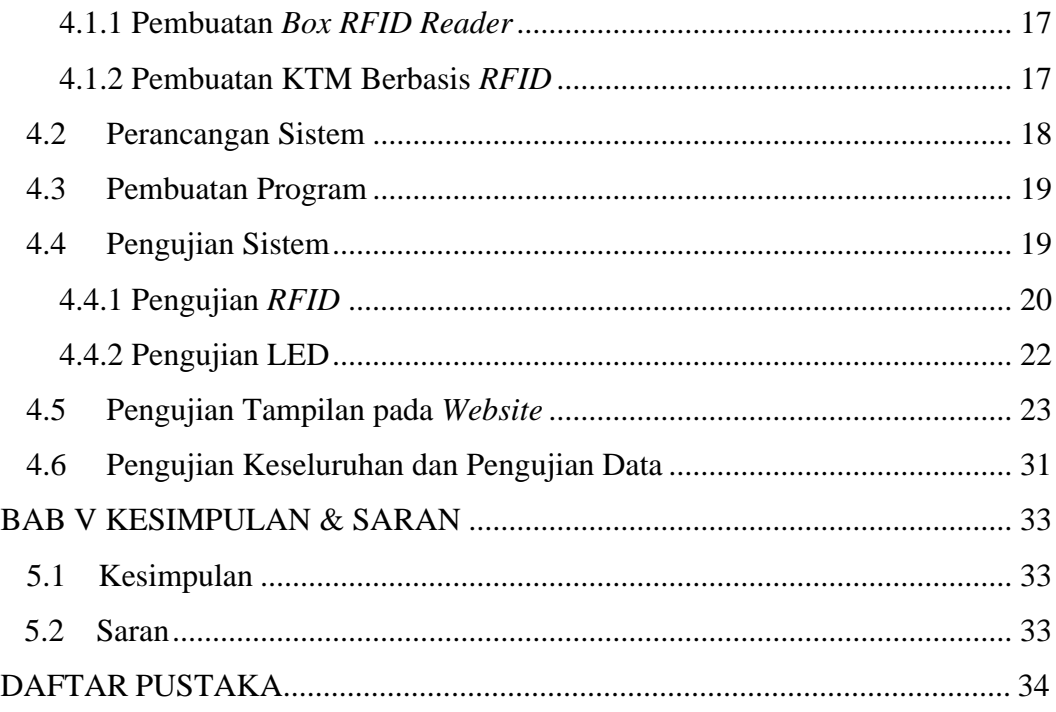

#### **DAFTAR TABEL**

<span id="page-9-0"></span>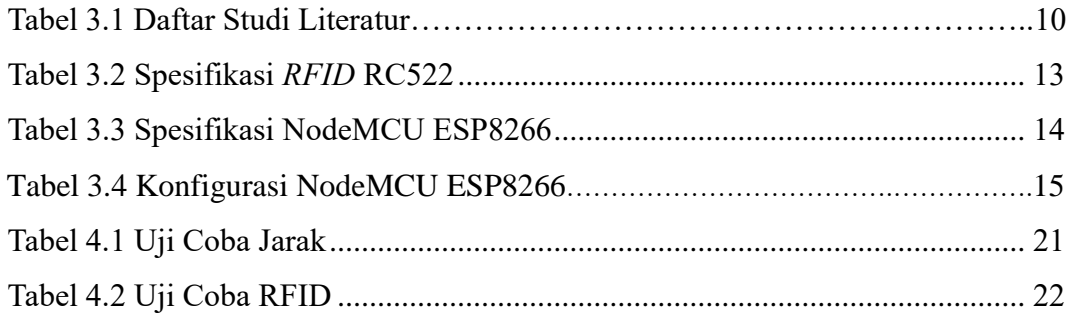

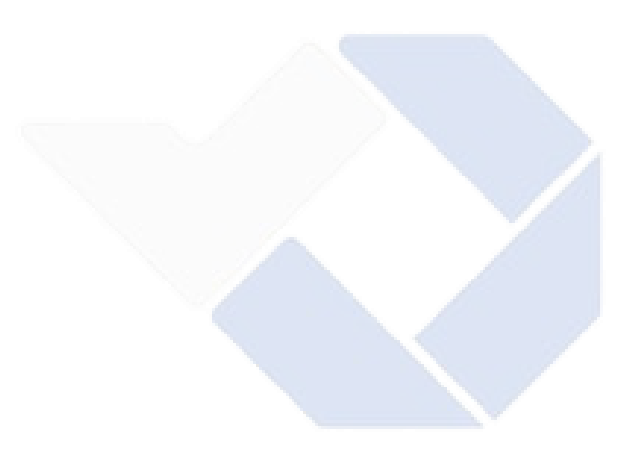

#### **DAFTAR GAMBAR**

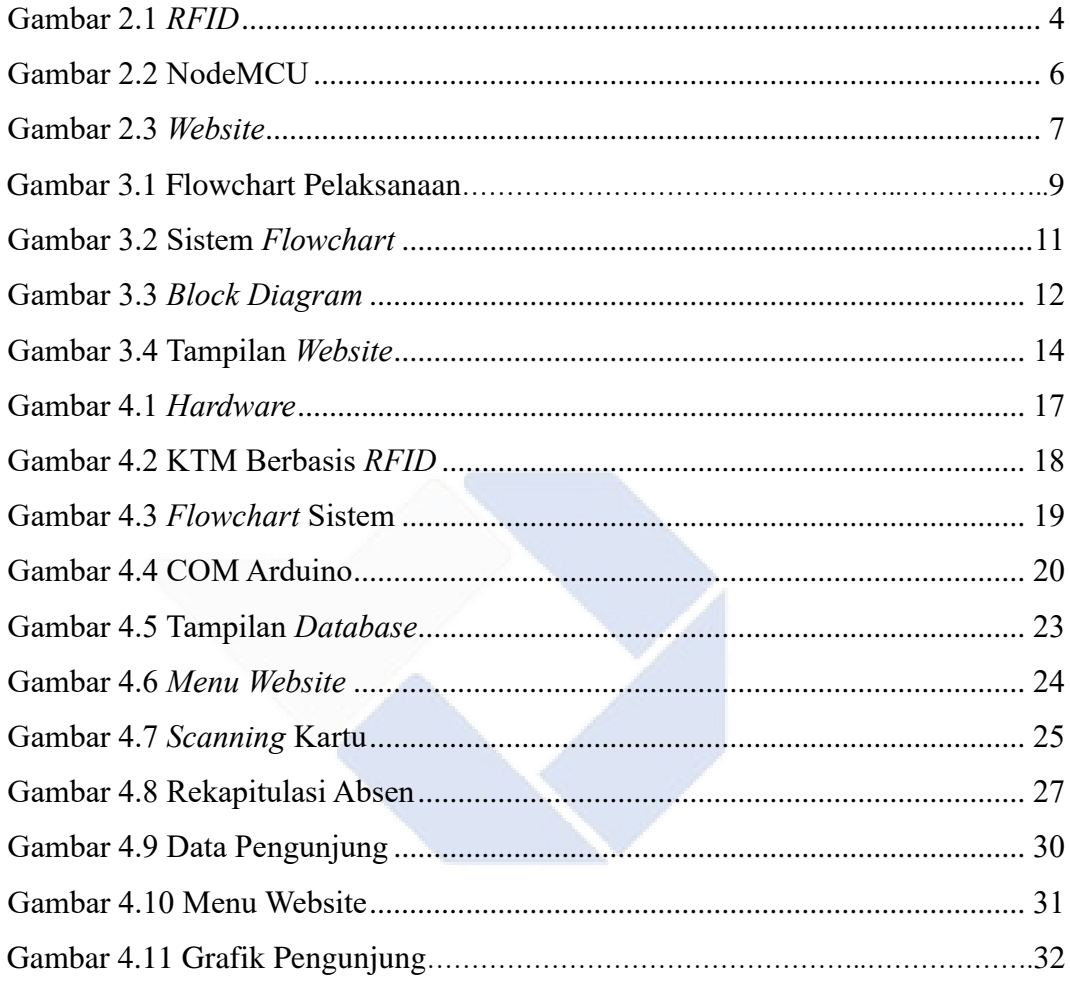

#### **DAFTAR LAMPIRAN**

Lampiran 1 : Daftar Riwayat Hidup

Lampiran 2 : Program Arduino NodeMCU ESP8266

Lampiran 3 : Program *Website*

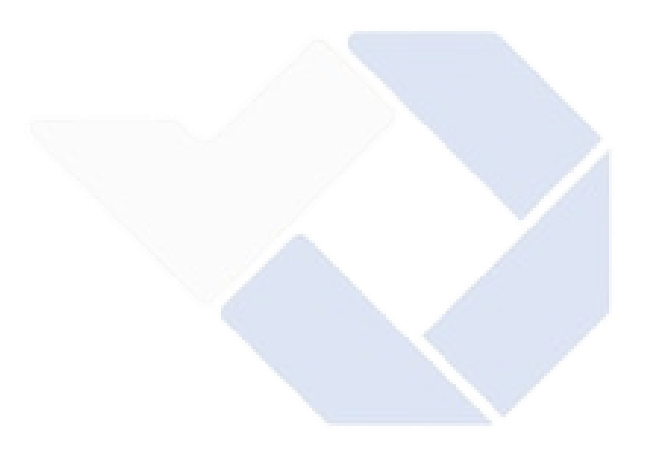

#### **BAB I**

#### **PENDAHULUAN**

#### <span id="page-12-1"></span><span id="page-12-0"></span>**1.1 Latar Belakang Masalah**

Semakin berkembangnya teknologi, sistem presensi juga semakin berkembang. Presensi adalah kegiatan yang mencatat kehadiran. Bagian dari hasil laporan kegiatan lembaga pendidikan yang berisi data kehadiran. Data kehadiran disimpan untuk kemudahan mencari informasi yang sedang dibutuhkan [1]. Bagian dari institusi pendidikan membutuhkan sistem informasi yang akurat dan mudah ditemukan adalah perpustakaan [2]. Perpustakaan merupakan unsur utama dalam sebuah institusi pendidikan. Salah satunya perguruan tinggi untuk mendukung keperluan pendidikan, penelitian, pengabdian kepada masyarakat (Tri Dharma Perguruan Tinggi), dan memelihara bahan pustaka [3]. Perpustakaan juga merupakan lembaga yang mengelola karya ilmiah disertasi media cetak dan media intuisi dengan sistem professional untuk melaksanakan kebutuhan intelektual pengguna terhadap pendidikan, penelitian, pelestarian, dan wadah informasi untuk mendidik warga negara [4]. Politeknik Manufaktur Negeri Bangka Belitung merupakan perguruan tinggi yang ada di Bangka Belitung dan mempunyai satu gedung perpustakaan dengan sistem pendataan pengunjung perpustakaan secara manual dan sistem *InlisLite*. Dari hasil penelitian masih menunjukkan beberapa permasalahan. Dengan melihat kerja layanan yang ada di perpustakaan Politeknik Manufaktur Negeri Bangka Belitung sekarang perlu adanya pengembangan kearah berbasis teknologi agar dapat meningkatkan kualitas layanan. Pembuatan Proyek Akhir ini bertujuan untuk mengembangkan sistem pendataan perpustakaan berbasis *RFID.* 

*RFID* adalah metode atau teknologi identifikasi berbasis gelombang radio (frekuensi radio). *RFID* merupakan teknologi *Auto-ID (Automatic Identification)* yang mencakup sistem *barcode*, pembaca karakter optik, dan teknologi biometrik. Sistem *RFID* terdiri dari *microchip* yang dilengkapi dengan antena dan diinstal dalam bentuk kartu. Kartu *RFID* dapat menyimpan hingga 2 *kilobyte* data yaitu identifikasi unik sebuah objek dan informasi tambahan. Pembacaan data kartu *RFID* memerlukan piranti pembaca yang memancarkan gelombang radio oleh kartu *RFID*. Dua bagian *RFID* yaitu *RFID tag reader* atau *interrogator* dan *RFID tag* yang disebut *transponder*. *RFID tag reader* bertindak sebagai pemindai data sedangkan *RFID tag* berisi informasi data yang dilekatkan pada objek. Dua bagian dari sistem *RFID* berkomunikasi melalui udara yang sering disebut sebagai airinterface [5]. Sistem RFID terdiri dari 3 bagian yaitu *transponder, transmitter*, dan *receiver*. Untuk *transponder* berfungsi untuk memperkuat, menerima, dan mengirimkan sinyal. Di dalam *transponder* itu terdiri dari *chip* dan antena. *Chip* berfungsi untuk menyimpan data yang akan dikirim sedangkan antena berfungsi untuk mengirimkan data tersebut melalui sinyal gelombang frekuensi. *RFID tag* dan *RFID reader* memiliki antena internal sendiri yang merupakan *transceiver.*

 Pendataan kunjungan perpustakaan digunakan untuk mengetahui jumlah orang yang berkunjung ke perpustakaan di Politeknik Negeri Manufaktur Bangka Belitung (Polman Babel). Berdasarkan survei yang telah dilakukan di Polman Babel dan penelitian yang lainnya, sistem pendataan di perpustakaan masih secara manual. Pada penelitian sebelumnya oleh Mustopa pada tahun 2022, sistem pendataan masih menggunakan barcode. Yang dimana barcode sendiri memiliki banyak kekurangan dibandingkan *RFID.* Beberapa diantaranya yaitu sistem identifikasinya bersifat *optical*, jarak bacanya sangat pendek, tidak bisa mengidentifikasi beberapa objek dalam satu waktu, permukaan kode tereskpos sehingga mudah rusak, dll. Sedangkan RFID memiliki beberapa keunggulan, salah satunya adalah jarak bacanya yang bisa secara dekat maupun jauh. Oleh karena itu, dalam proyek akhir ini akan dikembangkan teknologi berjudul Sistem Pencatat Pengunjung Perpustakaan Berbasis *RFID y*ang bertujuan agar memudahkan pencarian data perpustakaan yang dapat diakses semua orang.

#### <span id="page-13-0"></span>**1.2 Rumusan Masalah**

Berdasarkan latar belakang yang telah dipaparkan sebelumnya maka rumusan masalah pada laporan proyek akhir ini sebagai berikut :

- 1. Bagaimana cara membuat *smart card* untuk pendataan pengunjung di perpustakaan Polman Babel dengan menggunakan KTM berbasis *RFID*?
- 2. Bagaimana membuat sistem *software* pendataan pengunjung di perpustakaan Polman Babel?

#### <span id="page-14-0"></span>**1.2 Tujuan Proyek Akhir**

Berdasarkan latar belakang dan rumusan masalah, proyek akhir ini mempunyai tujuan sebagai berikut:

- 1. Untuk mengetahui cara membuat *smart card* untuk pendatatan pengunjung di perpustakaan Polman Babel dengan menggunakan KTM berbasis *RFID.*
- 2. Untuk mengetahui cara pembuatan sistem *software* pendataan pengunjung di perpustakaan Polman Babel.

#### <span id="page-14-1"></span>**1.3 Batasan Masalah**

Berdasarkan latar belakang dan rumusan masalah yang telah dipaparkan sebelumnya maka untuk pembatasan pokok masalah lebih difokuskan pada :

 $\overline{a}$ 

- 1. Pengujian dilakukan dengan menggunakan 7 buah KTM.
- 2. Aplikasi hanya mengakses pendataan pengunjung perpustakaan.

#### **BAB II**

#### **DASAR TEORI**

#### <span id="page-15-1"></span><span id="page-15-0"></span>**2.1 Sensor** *Radio Frequency Identification (RFID)*

Teknologi *RFID* (*Radio Frequency Identification*) adalah salah satu jenis teknologi *Auto-ID* (*Automtic Identification*) [5]. Identifikasi frekuensi radio adalah identifikasi seseorang untuk objek yang menggunakan teknologi transmisi frekuensi radio terutama pada 125 KHz, 13,65 MHz, atau 800-900 MHz [6]. *RFID*  terdiri dari dua bagian yaitu *RFID tag* yang sering disebut *transponder* dan pembaca *tag RFID* atau *interrogator*. *RFID* (*transponder*) berisi data dan dilampirkan ke suatu objek sedangkan pembaca tag *RFID* bertindak sebagai unit pemindai data. Dua bagian dari sistem *RFID* berkomunikasi melalui udara sering disebut sebagai antarmuka udara [5]. Sistem *RFID* terdiri dari tiga bagian yaitu *transponder*, *transmitter*, dan *receiver*. *Transponder* memperkuat, menerima dan mengirimkan sinyal. Di dalam pemancar terdapat *chip* dan *amplifier*. *Chip* dirancang untuk menyimpan informasi yang akan ditransmisikan sedangkan antena dirancang untuk mengirimkan informasi melalui sinyal gelombang frekuensi.

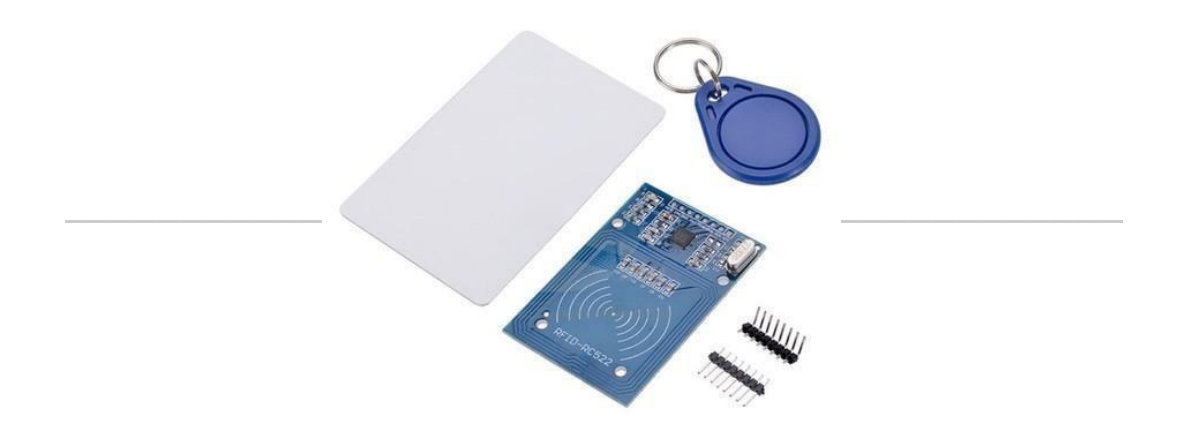

Gambar 2. 1 *RFID* ( Sumber: *www.bukalapak.com* )

*RFID* dan pembaca tag *RFID* memiliki antena internal sendiri yang merupakan pemancar-penerima. *RFID* menggunakan sistem identifikasi dengan gelombang radio. Untuk itu, dibutuhkan setidaknya dua buah perangkat yaitu :

#### <span id="page-16-0"></span>**2.1.1 Perangkat** *Tag*

*Tag* adalah sebuah perangkat yang melekat pada objek yang akan diidentifikasi oleh perangkat *reader*. Perangkat ini sendiri terbagi dalam dua jenis yaitu perangkat pasif (tanpa baterai) dan aktif (menggunakan baterai) [6].

#### <span id="page-16-1"></span>**2.1.2 Perangkat** *Reader*

*Reader* adalah alat yang digunakan untuk memindai kode pada perangkat *tag*. Sama halnya dengan perangkat *tag,* terdapat dua jenis perangkat *reader* yaitu *reader* pasif dan aktif.

Perbedaanya adalah perangkat *reader* pasif hanya menerima sinyal radio dari perangkat *tag* aktif (yang dioperasikan dengan baterai, dan jangkauannya mencapai 600 meter. Hal ini memungkinkan aplikasi *RFID* untuk memiliki sistem perlindungan dan pengawasan aset. Sedangkan pada perangkat *reader* aktif, sistem pembaca hanya memancarkan sinyal *interrogator* ke perangkat *tag* dan menerima balasan autentikasi dari perangkat tersebut. Sinyal *interrogator* ini juga menginduksi perangkat *tag* dan akhirnya menjadi sinyal yang menjadi sumber daya perangkat *tag* pasif [6].

#### <span id="page-16-2"></span>**2.2 NodeMCU ESP8266**

*Internet of Things* (IoT) adalah sistem perangkat, mesin, atau objek komputasi yang saling terkait dengan pengidentifikasian unik dan kemampuan untuk mengkomunikasikan data melalui jaringan atau internet tanpa memerlukan campur tangan manusia. *Internet of Things* menawarkan banyak hal yang membantu dalam membuat hidup lebih mudah. Membuat produk IoT adalah tindakan menghubungkan objek fisik apa pun ke internet atau jaringan lokal untuk mengumpulkan dan berbagi data dan melakukan beberapa tindakan fisik sesuai dengan data yang tersedia. Memparing prototipe adalah yang pertama langkah dalam membangun produk *Internet of Things* (IoT). Prototipe IoT terdiri dari antarmuka pengguna termasuk perangkat keras sensor, aktuator dan *processor*,

perangkat lunak *back end*, dan konektivitas. Aplikasi *smartphone* atau antarmuka web dapat berfungsi sebagai pengguna antarmuka. Sensor dapat mengukur fenomena fisik dan mengubahnya menjadi sinyal listrik.

Aktuator mengambil listrik input dan mengubahnya menjadi tindakan fisik. Unit *processor* kaidah IoT umumnya adalah *microcontroller* (MCU) yang bertanggung jawab untuk memproses data dan menjalankan tumpukan perangkat lunak yang dihubungkan ke perangkat nirkabel untuk konektivitas. Melalui konektivitas perangkat keras tersebut terhubung dengan *backend*, dan *backend* dengan antarmuka pengguna. Perangkat lunak *backend* mengimplementasikan logika bisnis dan data penyimpanan. Unit *microcontroller* IoT (MCU) atau papan pengembangan adalah solusi pembuatan prototipe yang menampilkan *processor* berdaya rendah yang menggotong berbagai dunia pemrograman, memindahkan keterangan sensor mengabdikan *firmware* dan mentransfernya ke server domestik atau berpedoman *cloud*. IoT prototyping *hardware* atau *development kit* ramah papan tempat memotong roti dan dioptimalkan untuk perluasan, modularitas, dan kemudahan penggunaan.

Fitur utama kit pengembangan IoT adalah konektivitas USB, ekosistem aksesori perangkat keras, *header* yang mendukung papan tempat memotong roti, RGB LED status, antena terpasang, dan biaya terjangkau. NodeMCU adalah firmware berbasis LUA sumber terbuka yang dikembangkan untuk ekspresif chip Wi-Fi ESP8266. *Firmware* NodeMCU dilengkapi dengan papan/kit pengembangan ESP8266. Sejumlah besar penelitian dilakukan dengan menggunakan NodeMCU, berikut beberapa karya ditampilkan pada Gambar 2.2

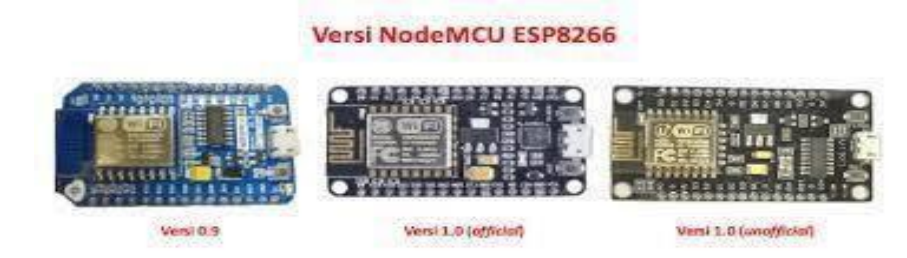

Gambar 2. 2 NodeMCU ESP8266 ( Sumber: *[www.nyebarilmu.com](http://www.nyebarilmu.com/)* )

#### <span id="page-18-0"></span>**2.3** *Web Server*

֦

Web server adalah perangkat lunak dalam format data yang menerima permintaan HTTP atau HTTPS dari *browser web*. Yang kemudian dikirim ke pelanggan dalam bentuk halaman web. Selain itu, terdapat fungsi *web server* seperti membersihkan *cache* yang tidak digunakan dan memeriksa sistem keamanan klien. Berikut tampilan web server pada Gambar 2.3.

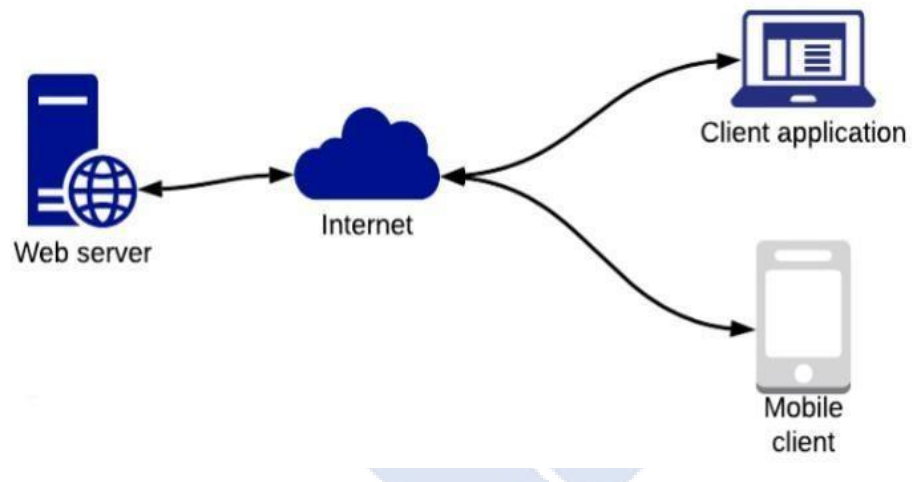

Gambar 2. 3 *Website* ( Sumber: *[https://itbox.id](https://itbox.id/)* )

#### **BAB III**

#### **METODE PELAKSANAAN**

<span id="page-19-0"></span>Pada bab ini akan akan dibahas secara detail tujuan pelaksanaan pembuatan proyek akhir. Beberapa hal yang penting dalam membuat proyek akhir ini antara lain :

- 1. Dapat merekapitulasi data kunjungan di perpustakaan Polman Babel.
- 2. Pendataan lebih efisien.
- 3. Dapat menampilkan statistik waktu kunjungan perpustakaan.

Pada bab ini juga akan menjelaskan metode pelaksanan dari judul proyek akhir Sistem Pencatat Pengunjung Perpustakaan Berbasis *RFID* dilakukan dengan tahapan yang disusun dengan *flowchart* pelaksanaan pada Gambar 3.1.

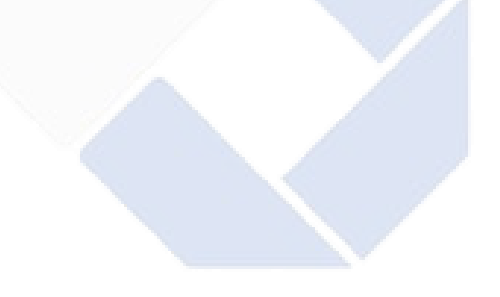

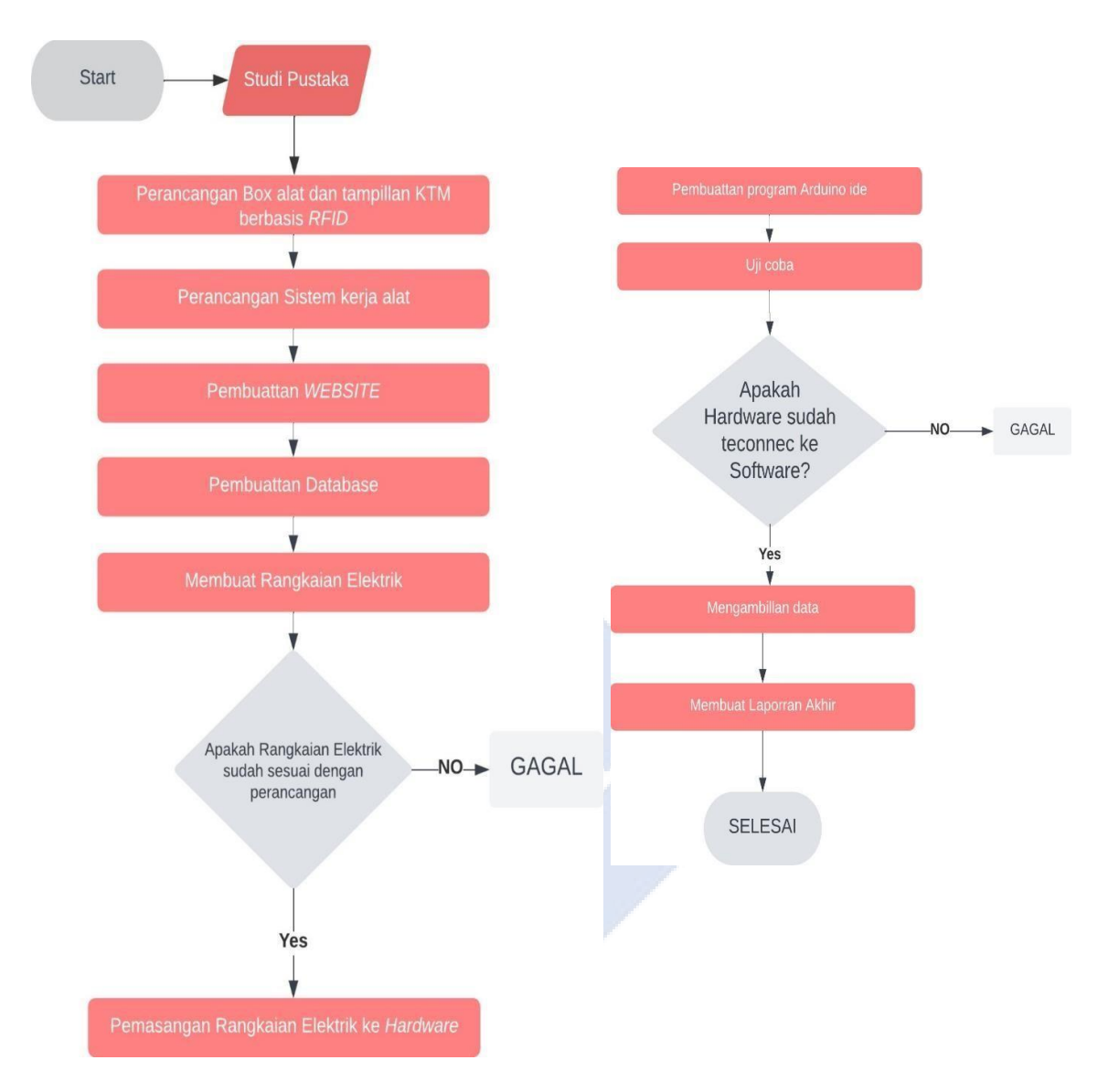

Gambar 3.1 *Flowchart* Pelaksanaan

#### <span id="page-20-0"></span>**3.1 Studi Pustaka**

Langkah pertama pembuatan *hardware* dan *software* adalah mengumpulkan data dan referensi tentang sistem kerja *RFID* dan NodeMCU. Dengan adanya sumber informasi ini dapat membantu memberi kejelasan tentang tahapan pembuatan proyek akhir ini. Sumber referensi yang diambil dari *YouTube* dan berbagai jurnal penelitian dengan proyek akhir ini. Berikut beberapa studi literatur ditampilkan pada Tabel 3.1.

Tabel 3.1 Daftar Studi Literatur

| No             | Jenis        | Judul                                            | Penulis         |  |  |  |  |  |  |  |  |  |  |
|----------------|--------------|--------------------------------------------------|-----------------|--|--|--|--|--|--|--|--|--|--|
| $\mathbf{1}$   | Penelitian   | Komputerisasi Presensi Siswa Berbasis            | Purnomo         |  |  |  |  |  |  |  |  |  |  |
|                |              | SMS dan Barcode di SMA Negeri 3                  | Fitrianto       |  |  |  |  |  |  |  |  |  |  |
| $\overline{2}$ | Penelitian   | <b>Sistem</b><br>Informasi<br>Perpustakaan       | Kartika         |  |  |  |  |  |  |  |  |  |  |
|                |              | Berbasis Web dengan PHP dan                      | Firdausy, Samad |  |  |  |  |  |  |  |  |  |  |
|                |              | <b>MySQL</b>                                     | ri, Anton       |  |  |  |  |  |  |  |  |  |  |
|                |              |                                                  | Yudhana         |  |  |  |  |  |  |  |  |  |  |
| 3              | Penelitian   | Persepsi Pemustaka Terhadap Sikap A.I Mujab, A R |                 |  |  |  |  |  |  |  |  |  |  |
|                |              | Pustakawan dalam Layanan Referensi               |                 |  |  |  |  |  |  |  |  |  |  |
|                |              | di Perpustakaan Universitas Katolik              |                 |  |  |  |  |  |  |  |  |  |  |
|                |              | Soegijapranata                                   |                 |  |  |  |  |  |  |  |  |  |  |
| 4              | Penelitian   | <b>Sistem</b><br>Informasi<br>Perpustakaan       | Nurajizah, S    |  |  |  |  |  |  |  |  |  |  |
|                |              | Berbasis Web dengan Metode Prototype             |                 |  |  |  |  |  |  |  |  |  |  |
|                |              | : Studi Kasus Sekolah Gema Nurani                |                 |  |  |  |  |  |  |  |  |  |  |
|                |              | Bekasi                                           |                 |  |  |  |  |  |  |  |  |  |  |
| 5              | Penelitian   | Radio Frequency Identification (RFID)            | Hidajanto       |  |  |  |  |  |  |  |  |  |  |
|                |              | dan Aplikasinya                                  | Djamal          |  |  |  |  |  |  |  |  |  |  |
| 6              | Penelitian   | <b>Sistem</b><br>Peminjaman<br>Presensi<br>dan   | Dedy Damara,    |  |  |  |  |  |  |  |  |  |  |
|                |              | Perpustakaan Politeknik Manufaktur               | Triya Marlina   |  |  |  |  |  |  |  |  |  |  |
|                |              | Negeri Bangka Belitung Berbasis Radio            |                 |  |  |  |  |  |  |  |  |  |  |
|                |              | Frequency Identification (RFID)                  |                 |  |  |  |  |  |  |  |  |  |  |
| 7              | Video        | Full!!! Step by step, Sistem Absensi             | Koding          |  |  |  |  |  |  |  |  |  |  |
|                | pembelajaran | Karyawan Berbasis Kartu RFID RC522               | Perangkat       |  |  |  |  |  |  |  |  |  |  |
|                |              | dan Nodemcu ESP8266 Part 1 dan 2                 |                 |  |  |  |  |  |  |  |  |  |  |

#### <span id="page-22-0"></span>**3.2 Merancang** *Hardware*

Proyek akhir ini dilakukan berupa percobaan rangkaian elektronika dengan melakukan pengujian di perpustakaan. Komponen yang digunakan antara lain:

- 1. NodeMCU ESP8266
- 2. Modul *RFID*
- 3. *RFID Card*
- 4. *Project Board*
- 5. Kabel Jumper
- 6. LED
- 7. *Push Button*

Membuat *hardware box*/kotak dari bahan akrilik bening dengan tebal 3 mm berbentuk persegi panjang dengan ukuran 9 cm x 15 cm x 10 cm.

#### <span id="page-22-1"></span>**3.3 Rancangan Sistem**

Proyek akhir ini memiliki rancangan *flowchart* seperti Gambar 3.2.

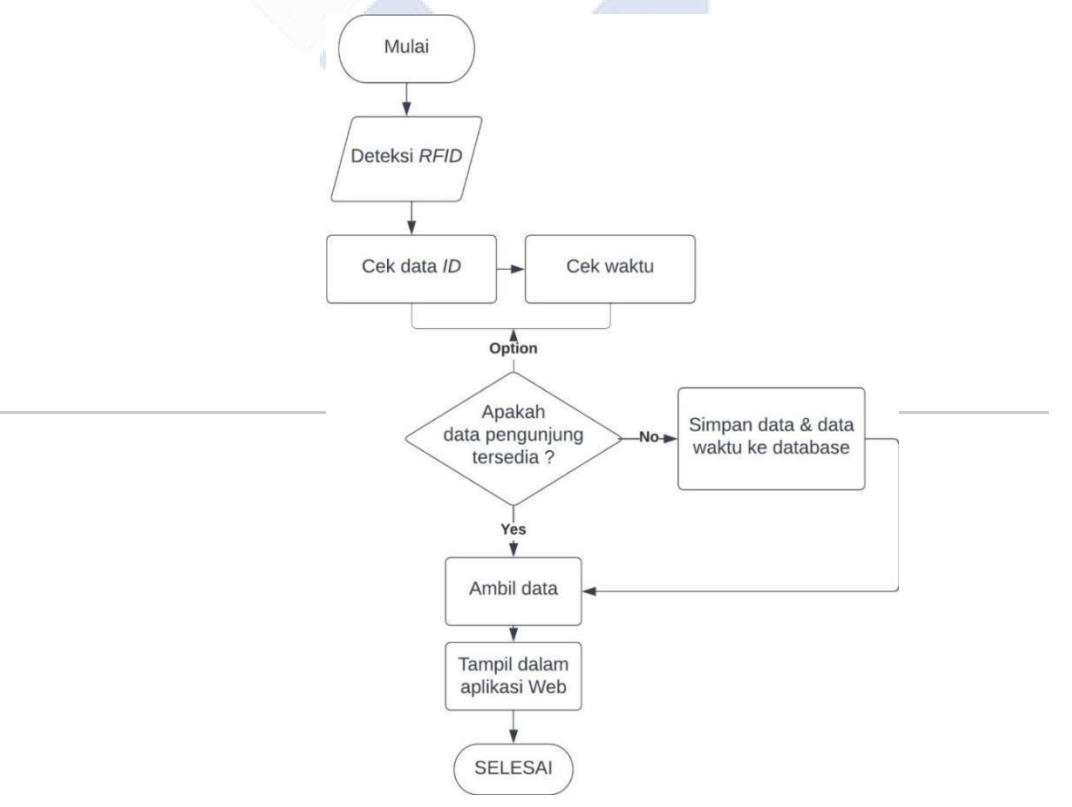

Gambar 3. 2 *Flowchart* 

Ketika *software* dijalankan akan masuk ke menu utama untuk pengkoneksian dengan merekam data pada PC dengan *hardware*. Kemudian masuk ke menu jika pengunjung melakukan kunjungan maka akan melakukan *tapping* pada *hardware*, jika ID dari *card* terdeteksi sebagai anggota yang data sebelumnya sudah melakukan registrasi maka informasi data pada *card* akan ditampilkan pada *interface* dan menyimpan data kunjungan pada *database* [6].

#### <span id="page-23-0"></span>**3.4** *Block Diagram*

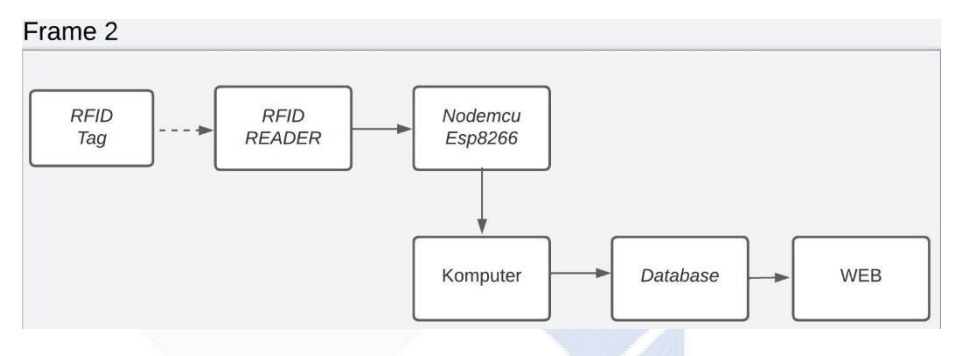

Gambar 3.3 *Block diagram* 

Fungsi dari *block diagram* :

- 1. *Block* input : blok ini berisi sensor *RFID* RC255. Fungsinya sebagai pembaca kartu KTM atau pendeteksi *RFID card*. Pada blok ini juga adanya komponen pendukung seperti *power supply* dan *push button* sebagai pengubah mode pada sistem masuk dan keluar.
- 2. *Block* proses: berisi NodeMCU ESP8266 yang berfungsi sebagai mikrokontroler, otak dari alat yang dibuat, dan penghubung *website* dengan *hardware*nya.
- 3. *Block* output: blok ini terdapat komponen LED yang berfungsi pengidentifikasi kartu sudah terbaca dan *website* menampilkan status kartu tersebut sudah terdaftar di database atau belum.

#### <span id="page-24-0"></span>**3.5 Spesifikasi Komponen yang Digunakan**

Berdasarkan *block diagram* yang akan digunakan dalam pembuatan proyek akhir terdapat beberapa komponen. Berikut adalah spesifikasi komponen yang digunakan ditampilkan pada Tabel 3.2.

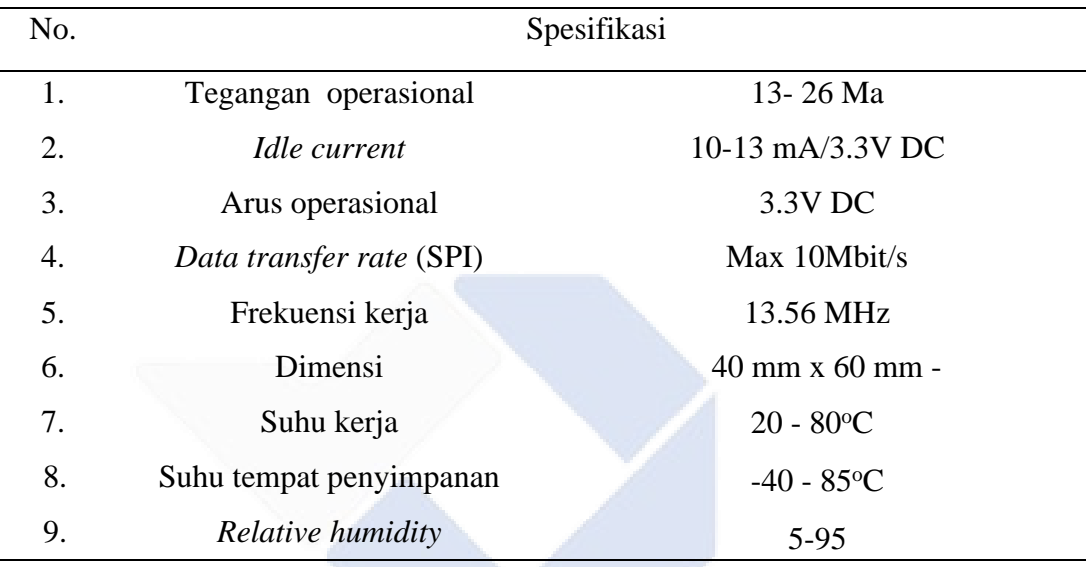

 $\sim$ 

Tabel 3.2 Spesifikasi RFID RC522 (6)

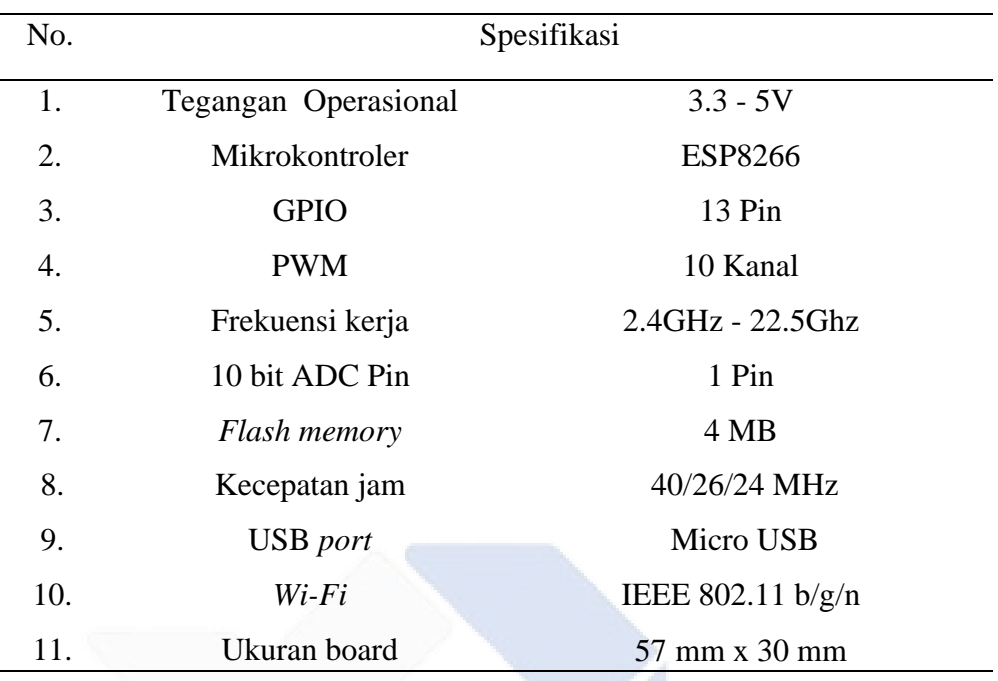

#### Tabel 3.3 Spesifikasi NodeMCU ESP8266

#### <span id="page-25-0"></span>**3.6 Pembuatan** *Website*

Tahapan ini pembuatan tampilan *website* dengan tujuan menampilkan data diri pengunjung perpustakaan. Perencanaan tampilan akan dibuat menjadi beberapa menu yaitu menu utama,data pengunjung,rekapitulasi absensi, dan *scan* kartu.

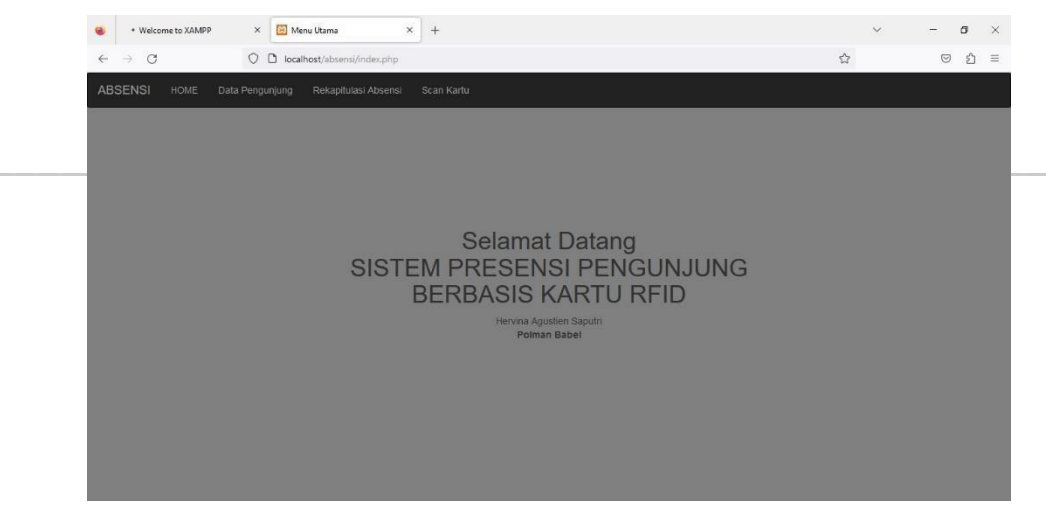

Gambar 3. 4 tampilan *website*

#### <span id="page-26-0"></span>**3.7 Konfigurasi Pin NodeMCU ESP8266**

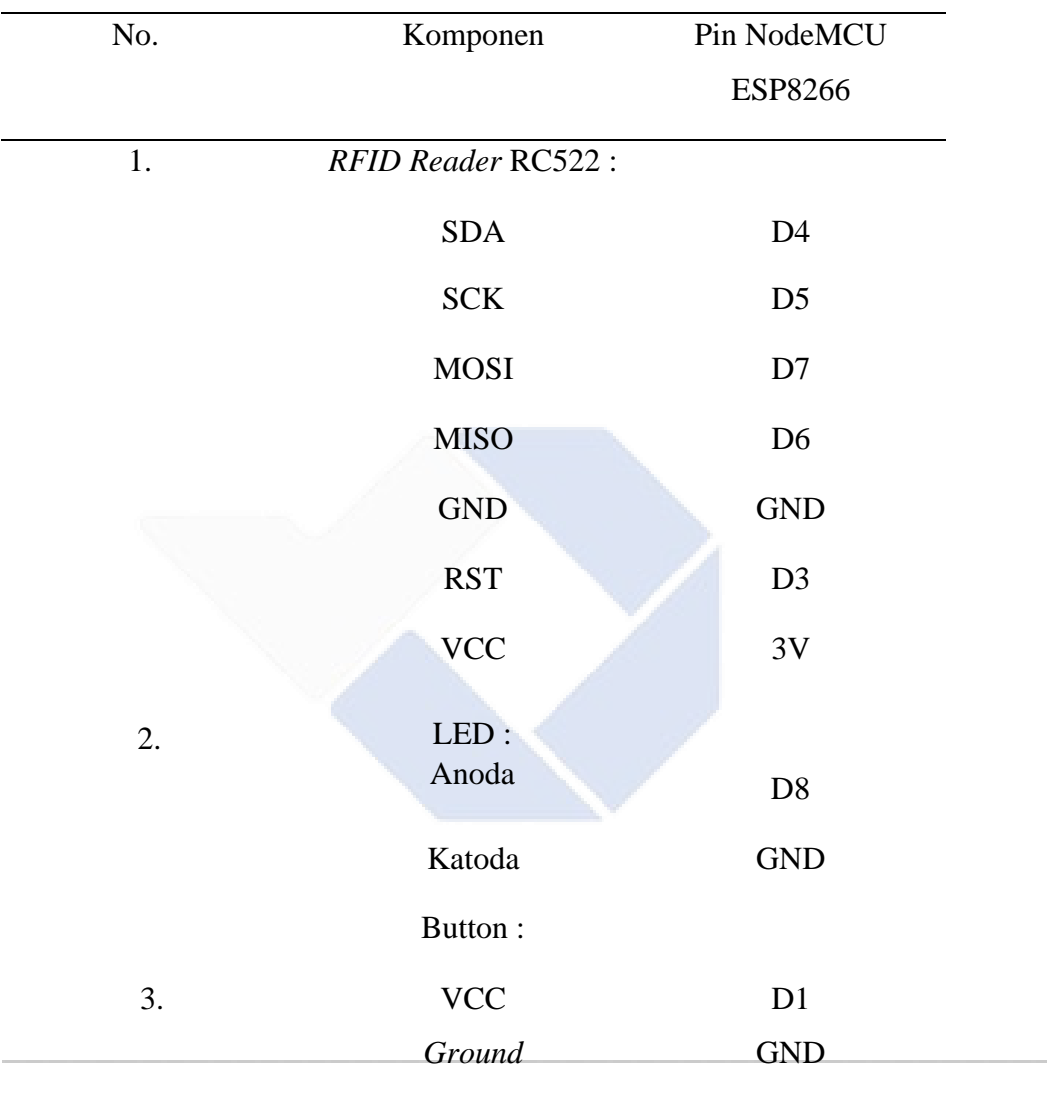

Tabel 3. 4 Konfigurasi NodeMCU

Tabel diatas menjelaskan konfigurasi dari setiap kaki pin yang digunakan pada NodeMCU ESP8266 dengan komponen *RFID reader*, LED, dan *push button.*

#### <span id="page-26-1"></span>**3.8 Uji Coba**

Uji coba bertujuan untuk membuktikan bagaimana sistem yang dirancang. Apakah berfungsi dengan baik dan sesuai prinsip kerja alat tersebut. Jika terjadi kegagalan pada saat uji coba alat maka alat akan diproses kembali ke tahap pembuatan rangkaian dan menganalisa program agar sesuai dengan prinsip kerja alat yang sudah direncanakan.

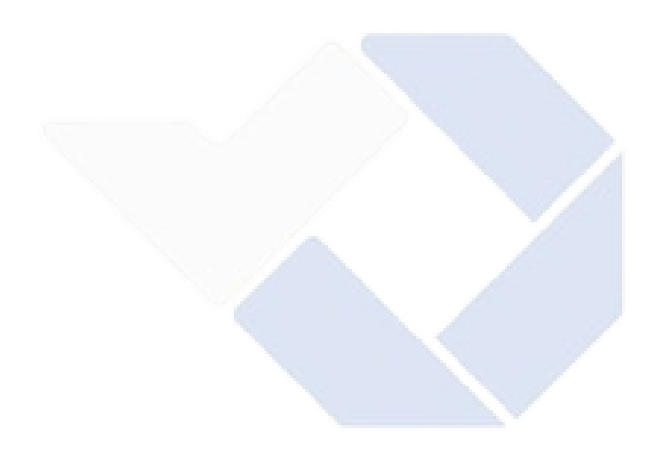

#### **BAB IV**

#### **PEMBAHASAN**

<span id="page-28-0"></span>Bab ini mejelaskan proses dan metode yang digunakan dalam proyek akhir yang berjudul Sistem Pencatat Pengunjug Perpustakaan Berbasis RFID dibahas secara detail. Uraian metode dan proses yang digunakan sebagai berikut :

#### <span id="page-28-1"></span>**4.1 Pembuatan** *Hardware*

Berikut kami akan menunjukkan gambar dari hasil pembuatan *RFID box* dan KTM berbasis *RFID* :

#### <span id="page-28-2"></span>**4.1.1 Pembuatan** *Box RFID Reader*

Pembuatan *hardware* merupakan hal penting yang meliputi rangkaian dan *box*. *Box* terbuat dari bahan akrilik bening dengan ukuran 9 cm x 15 cm x 10 cm. Sedangkan rangkaian elektrik dibuat untuk mengkoneksikan antara *RFID Reader*, NodeMCU, LED, dan *push button*.

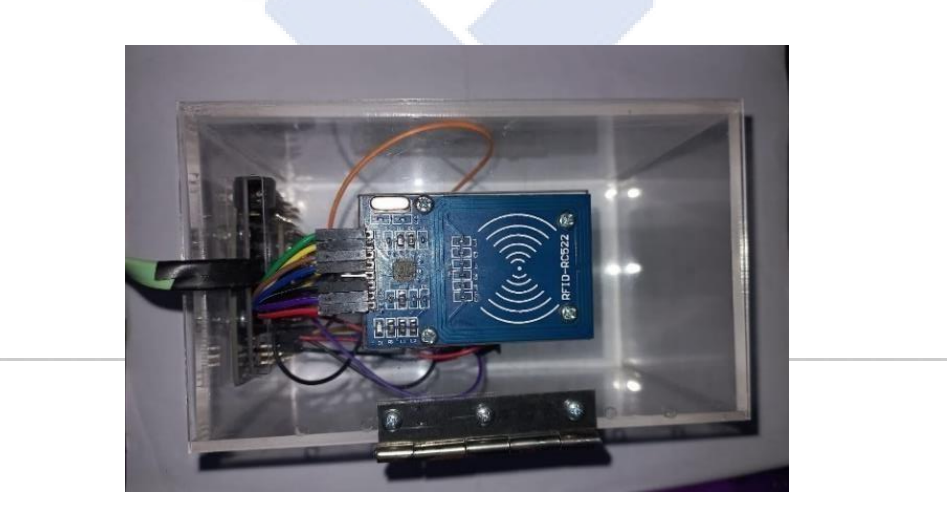

Gambar 4. 1 *Hardware*

#### <span id="page-28-3"></span>**4.1.2 Pembuatan KTM Berbasis** *RFID*

Komponen utama *RFID tag* adalah *microchip* yang ditanamkan pada *smart card* berisi kode dan *tag* antena yang disebut *inlay*. *Chip* berisi informasi yang berbeda dengan chip lainnya. Informasi yang berbeda tersebut antara lain *serial number*, kode warna, dan kata kunci.

Rancangan tampilan KTM sebagai berikut :

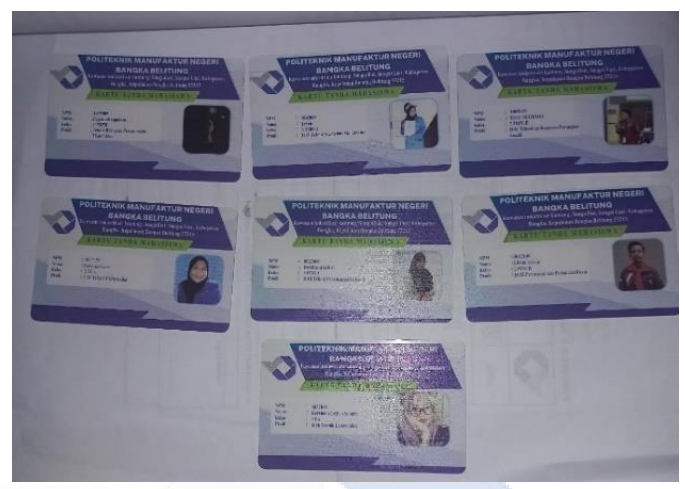

Gambar 4. 2 KTM berbasis *RFID*

#### <span id="page-29-0"></span>**4.2 Perancangan Sistem**

Perancangan sistem merupakan algoritma untuk menentukan prinsip kerja alat. *Flowchart* dapat dilihat pada gambar berikut :

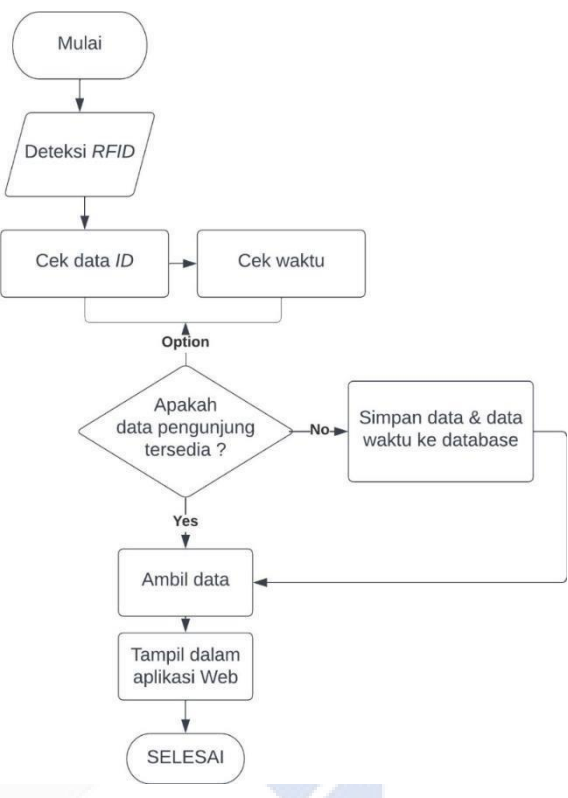

Gambar 4.3 *Flowchart*

#### <span id="page-30-0"></span>**4.3 Pembuatan Program**

Pembuatan program proyek akhir dengan judul Sistem Pencatat Pengunjung Perpustakaan Berbasis *RFID* dilakukan dengan menggunakan aplikasi Arduino IDE, XAMPP, dan *sublime text* sebagai bahasa pemrogramannya [6]. Rancangan *website* menampilkan hasil monitoring absensi pengunjung dengan tampilan berupa:

- 1. Data pengunjung berfungsi sebagai daftar ID pengunjung, NPM, nama, kelas, dan prodi, serta untuk mengetahui jumlah pengunjung perpustakaan per hari.
- 2. Rekapitulasi absensi sebagai pencatat waktu masuk dan keluar pengunjung.
- 3. Scan kartu berfungsi sebagai tampilan hasil *tapping* kartu *RFID* yang berstatus masuk atau keluar dan sudah terdaftar atau belum.

#### <span id="page-30-1"></span>**4.4 Pengujian Sistem**

Disini kami melakukan pengujian terhadap *RFID* dan LED yang berfungsi sebagai lampu indikator dari hasil *tapping* kartu.

#### <span id="page-31-0"></span>**4.4.1 Pengujian** *RFID*

Pengujian sensor *RFID* bertujuan untuk mengetahui ID kartu, pembacaan kartu, dan jarak baca sensor sejauh 2 cm*. RFID reader* digunakan sebagai responden dan *reader* digunakan sebagai penerima data yang telah terbaca dengan *tag RFID* dan kemudian dikirimkan ke NodeMCU ESP8266 untuk disamakan dengan *database* kemudian ditampilkan di *website*. Identitas pengunjung perlu didaftarkan supaya terbaca oleh reader [6]. Langkah awal dalam pengujian ini dengan mengkoneksikan NodeMCU dengan pin RFID *reader*. Berikut merupakan pemrograman pengujian *RFID reader* :

if(!mfrc522.PICC\_IsNewCardPresent()  $\|$  !mfrc522.PICC\_ReadCardSerial()){ return;

}

 readRFID(mfrc522.uid.uidByte, mfrc522.uid.size); digitalWrite(LED\_PIN, HIGH);

Link2 = "http://" + host + "/absensi/kirimkartu.php?nokartu=" + ID; request\_server(Link2);

}

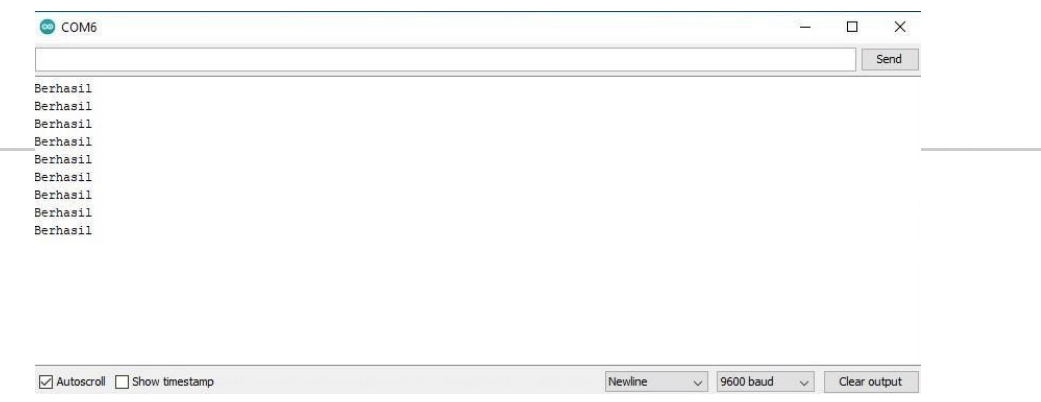

Gambar 4.4 Com Arduino

Gambar 4.1 merupakan tampilan pada *serial monitor* yang menunjukkan bahwa program menampilkan keberhasilan *tapping* pada *card* dan *reader* membaca kode unik yang terdapat pada *chip card RFID*. Berikut hasil uji coba yang telah dilakukan pada percobaan jarak ke modul *RFID* pada Tabel 4.1.

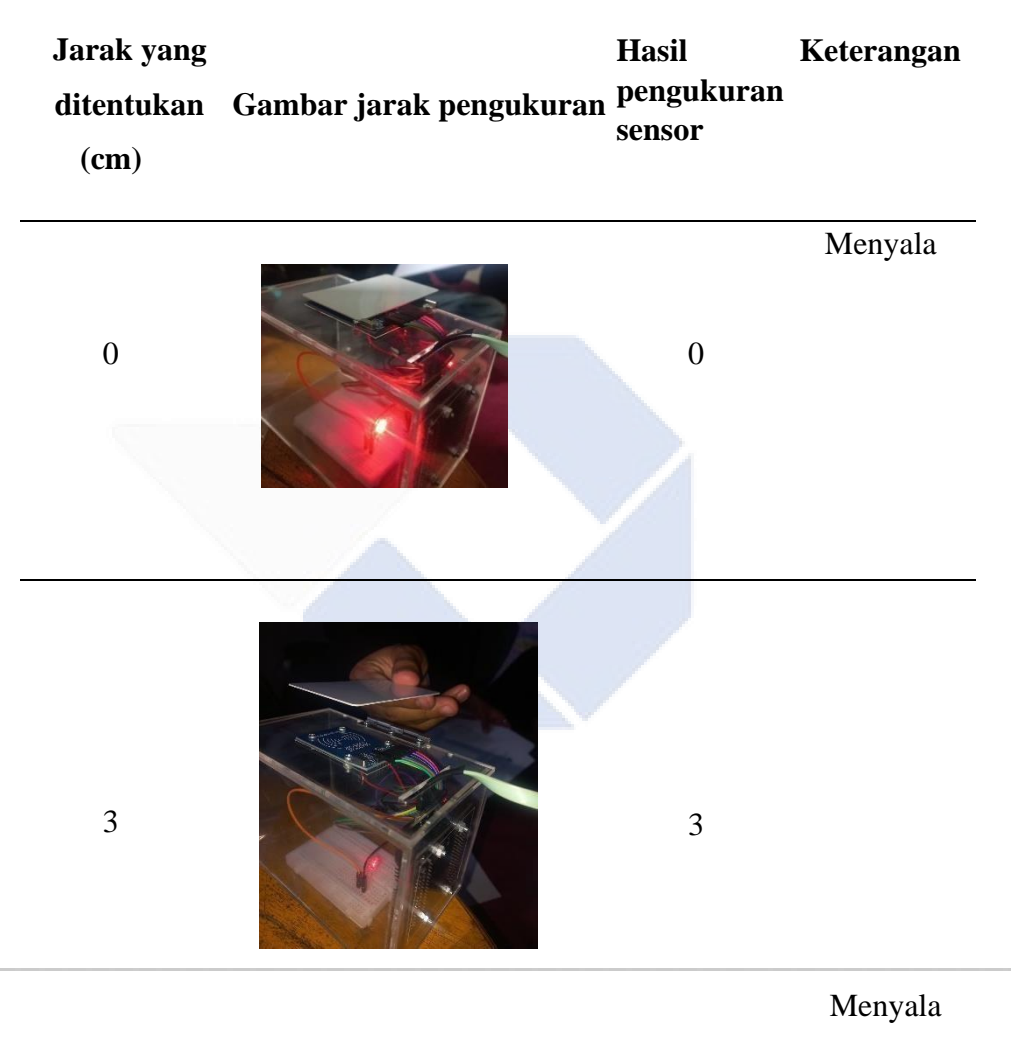

Tabel 4. 1 Uji Coba Jarak

| <b>Jarak</b> | Koneksi     |  |  |  |  |
|--------------|-------------|--|--|--|--|
| $0-1$ cm     | LED menyala |  |  |  |  |
| $0-2$ cm     | LED menyala |  |  |  |  |
| $0-3$ cm     | LED menyala |  |  |  |  |
| $0-4$ cm     | LED mati    |  |  |  |  |
| $0-5$ cm     | LED mati    |  |  |  |  |
| $0-6$ cm     | LED mati    |  |  |  |  |
| $0-7$ cm     | LED mati    |  |  |  |  |
| $0-8$ cm     | LED mati    |  |  |  |  |
| $0-9$ cm     | LED mati    |  |  |  |  |

Tabel 4. 2 Uji Coba *RFID*

Maksimal jarak modul *RFID* dengan *card* kurang lebih 3 cm. Jika lebih dari 3 cm maka kartu tidak terdeteksi dan LED tidak menyala.

#### <span id="page-33-0"></span>**4.4.2 Pengujian LED**

LED digunakan sebagai indikator dari *hardware* sistem yang dirancang sehingga menjadi identitas dari proses *tapping card*. Berikut adalah program perintah untuk proses pengaktifan LED.

#define LED\_PIN 15 //D8 #define BTN\_PIN 5 //D1 //sediakan Variabel untuk RFID #define SDA\_PIN 2 //D4 #define RST\_PIN 0 //D3

#### <span id="page-34-0"></span>**4.5 Pengujian Tampilan pada** *Website*

*Software website* digunakan untuk membuat tampilan yang diinginkan dengan berkomunikasi menggunakan kabel USB atau *serial port*. Data yang diterima melalui pencocokkan *database* yang sudah disesuaikan.

Program yang dibuat sebagai berikut:

- 1. *Scanning* kartu
- 2. Rekapitulasi absensi
- 3. Data pengunjung
- 4. *Home*

Pembuatan website (PHP) dengan langkah-langkah sebagai berikut :

1. Install XAMPP untuk database MySQL

| At localhost / 127.0.0.1 / absensi   X                                                                          | $x +$<br>[c] Scan Kartu                                                                                                    |                                                      |                                                                                                    | $\checkmark$ | σ<br>-                        | $\times$ |
|----------------------------------------------------------------------------------------------------|----------------------------------------------------------------------------------------------------|------------------------------------------------------|----------------------------------------------------------------------------------------------------|--------------|-------------------------------|----------|
| C<br>÷<br>$\leftarrow$                                                                                          | localhost/phpmyadmin/index.php?route=/database/structure8db=absensi<br>n<br>$\circ$                                                                                                    |                                                      | ☆                                                                                                    |              | 趋<br>$\color{blue}\heartsuit$ | 三        |
| phpMyAdmin<br>☆图90 30<br>Recent Favorites<br>Gia)                                                               | Somer 127,0.0.1 » Catabase absonsi-<br>L. SQL 4 Search B Query E Export E Import ♪ Operations # Privileges A Routines i Events 30 Triggers ▼ M<br><b>Structure</b><br>Filters                                                                                             |                                                      |                                                                                                    |              |                               | ※ 大量     |
| Mew<br>absensi<br>G New<br>+ absensi<br>+ > pengunjung<br>+++ status<br>+ tmpnd<br>information_schema<br>H mysd | Containing the word<br>Action<br>Table a<br>G Il Browse TA Structure & Search St Insert B Empty @ Drop<br>α<br>absensi<br>Browse P Structure & Search Silesert B Empty @ Drop<br>α<br>pengunjung<br>Browse Le Structure in Search Si Insert B Empty & Drop<br>□<br>status | Rows & Type Collation<br>9 InnsOB utf8mb4 general ci | <b>Size</b><br>32.9 K18<br>5 InnsOB utf8mb4 general ci 16.0 KiB<br>1 InntOB utf8mb4 general ci 16.0 KiB | Overhead     |                               |          |
| <b>WHE performance schema</b><br>phpmyadmin<br><b>E</b> test                                                    | tmprfid<br>☆ 田 Browse & Structure & Search Bi Insert B Empty & Drop<br>$\Box$<br>4 tables<br>Sum<br>↑ □ Check all<br>With selected:<br>$\checkmark$                                                                                                    |                                                      | a InnoDB utf8mb4_general_ci 16.0 KiB<br>15 InnoDB utf8mb4 general ci 80.0 KiB                           | 0B           |                               |          |
|                                                                                                    | Print: E Data dictionary<br>Croato now table<br>Number of calumns.<br>Table name<br>$\circ$<br>a<br>Create                                                                                                    |                                                      |                                                                                                    |              |                               |          |

Gambar 4.5 Tampilan *Database* 

2. Pembuatan desain tampilan sesuai yang diinginkan sebagai berikut :

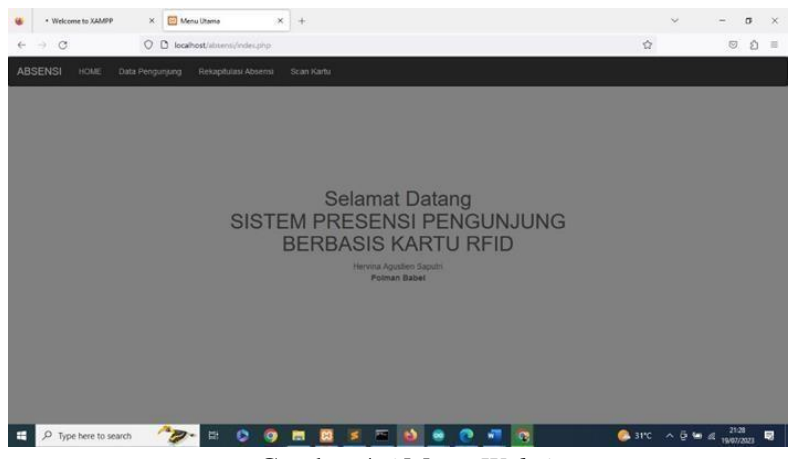

Gambar 4.6 Menu *Website*

3. Pembuatan program pada tampilan scanning kartu

<!DOCTYPE html>

<html>

<head>

<?php include "header.php"; ?>

<title>Scan Kartu</title>

<!-- Scanning membaca kartu RFID -->

<script type="text/javascript">

\$(document).ready(function(){

setInterval(function(){

\$("#cekkartu").load('bacakartu.php')

}, 2000);

});

</script>

</head>

<body style="background-color: whitesmoke;background-repeat: norepeat;background-size:200% 100%">

```
\langle?php include "menu.php"; ?>
```
 $\langle -i$  isi $\rightarrow$ 

<div class="container-fluid" style="padding-top: 10%">

<div id="cekkartu"></div>

 $\langle$ div $>$ 

<?php include "footer.php"; ?>

</body>

</html>

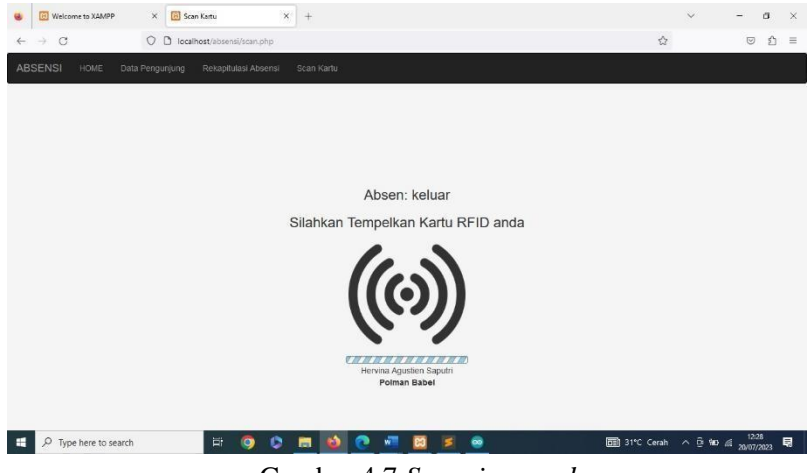

Gambar 4.7 *Scanning card* 

4. Program tampilan rekapitulasi

absensi  $\langle$ ?php

error\_reporting(0); include

"koneksi.php";

//baca tabel status untuk mode aplikasi \$sql= mysqli\_query(\$konek, "select \* from status");

\$data = mysqli\_fetch\_array(\$sql);

\$mode\_absen = \$data['mode'];

//uji mode absen  $\text{6} = \text{``''};$  if  $(\text{6} \text{6} \text{)}$  absen == 1)

```
\mathop{\mathcal{L}} = "masuk"; pengunjung. else if (\mathop{\mathcal{L}}mode_absen == 2)
$mode = "keluar"; 
//baca tabel tmprfid 
$baca kartu = mysqli query($konek, "select * from tmprfid");
$data_kartu = mysqli_fetch_array($baca_kartu); 
$nokartu = $data_kartu['nokartu']; 
\gamma<div class="container-fluid" style="text-align: center;"> 
\langle?php if ($nokartu == "") { ?>
<h3>Absen: <?php echo $mode; ?></h3> 
<h3>Silahkan Tempelkan Kartu RFID anda</h3> 
<img src="images/rfid.png" style="width: 200px"><br> 
<img src="images/animasi2.gif"> 
\langle?php } else {
//cek nomor kartu RFID tersebut apakah terdaftar di tabel pengunjung 
$cari_pengunjung = mysqli_query($konek, "select* from pengunjung
where nokartu='$nokartu'"); 
\gammajumlah_data = mysqli_num_rows(\gammacari_pengunjung); if (\gammajumlah_data ==
0) echo "<h1>maaf! kartu tidak dikenali</h1>"; else { 
//ambil nama pengunjung 
$data_pengunjung = mysqli_fetch_array($cari_pengunjung); 
$nama = $data_pengunjung['nama']; 
\ell //tanggal dan jam hari ini date default timezone set('Asia/Jakarta');
$tanggal = date('Y-m-d');\gamma = date('H:i:s');
//cek di tabel absensi,apakah nomor kartu tersebut sudah ada sesuai 
tanggal saat ini. Apakah belum ada maka dianggap absen masuk. Tapi 
kalau sudah ada maka update data sesuai mode absensi 
$cari_absen = mysqli_query($konek, "select * from absensi 
   where 
                                                                  Mengaktifkan 
                                                                      panel 
                                                                   rekapitulasi 
                                                                       dan 
                                                                 menghubungk
                                                                      an ke 
                                                                    database 
                                                                  MySQL agar 
                                                                      dapat 
                                                                   mengambil 
                                                                    data yang 
                                                                      telah 
                                                                    tersimpan 
                                                                   pada daftar 
                                                                  pengunjung.
```

```
nokartu='$nokartu' and tanggal='$tanggal'"); //hitunng jumlah datanya 
   $jumlah_absen = mysqli_num_rows(\$cari_absen); if ($jumlah_absen == 0)echo "<h1>Selamat Datang <br> \frac{1}{3} shama</h1>"; mysqli_query($konek,
   "insert into absensi(nokartu, tanggal, jam_masuk) values 
   ('$nokartu', '$tanggal', '$jam')"); 
   } else { 
   //update sesuai pilihan mode absen if (\text{6} \text{mode}_a) = 2) { echo
   "<h1>Selamat keluar<br>
shama</h1>"; mysqli_query($konek,
   "UPDATE absensi SET jam_keluar='$jam' WHERE nokartu='$nokartu' 
   AND tanggal='$tanggal'"); 
   } 
   } 
   } 
   //kosongkan tabel tmprfid 
   mysqli_query($konek, "delete from 
   tmprfid"); 
   ? >\langlediv>El Wel
              X [2] Rekapitulasi Absens
                             \times +
                                                                                  \sigma\overline{c}O O O\Omega介
                                                                                    \equivRekap Absensi
NO.Edwin Aldrin
                                2023-07-20
                                                  12:27:15
                                                                    00:00:00
                                2023-07-20
                                                  12 27:23
                                                                    12 27 25
   Hervina Agustien Sar
   Valencia Liana
                                2023-07-20
                                                  12:27:35
                                                                    12:27:37
                                2023-07-20
                                                  12:28:52
  Estu Nugraha
                                                                    00:00:00
                                        rina Agustien Sa<br>Polman Babel
```

| $\Box$ $\Box$ Type here to search | <b>NOOM DO MESS</b> |  |  |  |  | <b>DEB</b> 31°C Cerah ∧ <b>Q</b> 100 ≤ <sub>200</sub> 7/2023 |  |  |
|-----------------------------------|---------------------|--|--|--|--|--------------------------------------------------------------|--|--|
|                                   |                     |  |  |  |  |                                                              |  |  |

Gambar 4.8 Rekapitulasi absensi

Keterangan gambar :

- 1. Tabel berfungsi untuk menampilkan data waktu kunjungan perpustakaan saat masuk dan keluar.
- 2. Data masuk saat terjadinya proses scan kartu.
- 3. Data akan disimpan di *database* MySQL
- 5. Program tampilan data pengunjung :

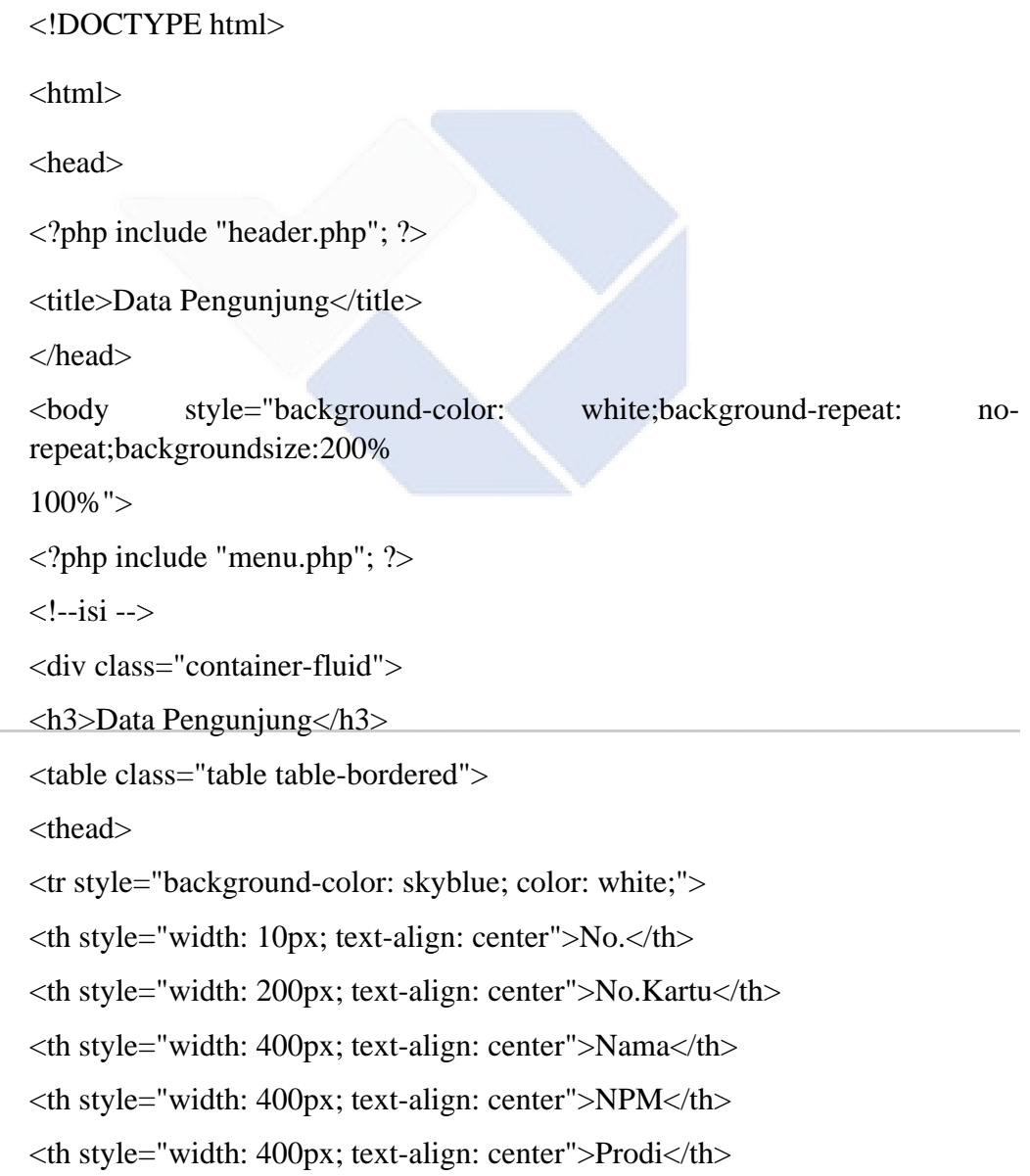

```
<th style="width: 100px; text-align: center">Aksi</th> 
\langle tr></thead> 
<tbody> 
\langle?php
//koneksi ke database include "koneksi.php"; 
//baca data pengunjung 
$sql =mysqli_query($konek, "select * from pengunjung"); 
\text{~6}no = 0; while(\text{~6}data = mysqli_fetch_array(\text{~6}sql))
{ 
$no++:?> 
<tr>\langle \text{td}\rangle \langle \text{2} \ranglephp echo $no; ?\langle \text{3} \rangle<td> <?php echo $data['nokartu']; ?></td> 
<td> <?php echo $data['nama']; ?></td> 
\langle \text{td}\rangle \langle \text{chp} \rangle echo $data['npm']; ?\rangle \langle \text{td}\rangle<td> <?php echo $data['prodi']; ?></td> 
<br><td><a href="edit.php?id=<?php echo $data['id']; ?>">Edit</a> |<a 
href="hapus.php?id=<?php echo $data['id']; ?>"> Hapus</a> 
\langle t \, \mathrm{d} \rangle\langle tr \rangle\langle?php } ?>
</tbody>
```
</table>

<!-- tombol tambah data pengunjung -->

<a href="tambah.php"> <button class="btn btn-primary">Tambah Data

Pengunjung</button>

 $\langle$ div $>$ 

<?php include "footer.php"; ?>

</body>

</html>

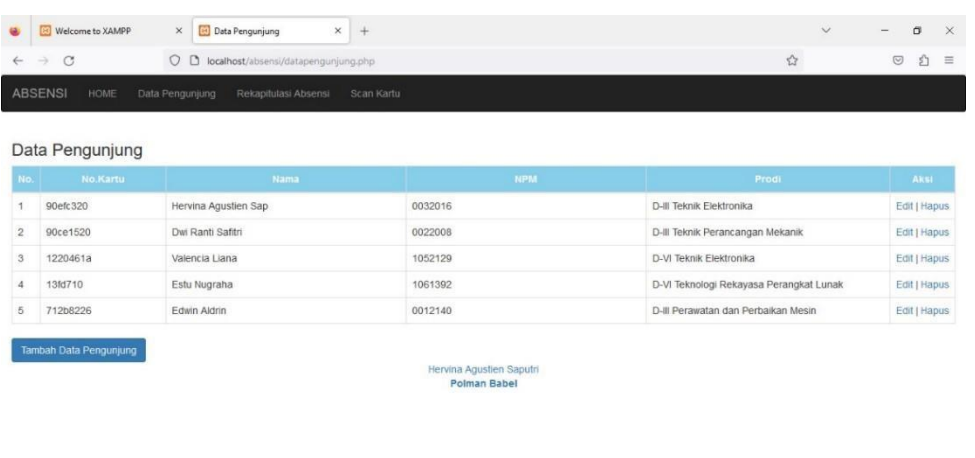

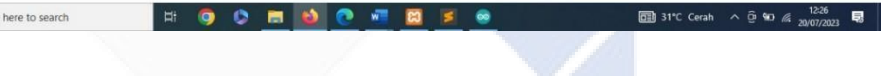

**HOOMDO** 2

Gambar 4.9 Data Pengunjung

 $\mathbf{S}$  $\bullet$ 

Keterangan gambar :

 $\begin{array}{|c|c|} \hline \textbf{L} & \textbf{D} & \textbf{Type here to search} \end{array}$ 

- 1. Tabel yang digunakan untuk menampilkan data pengunjung.
- 2. Tambah data pengunjung berfungsi untuk melakukan input ID dan data diri pengunjung perpustakaan.
- 3. Tabel menampilkan ID,nama,NPM, dan prodi.

Pada gambar adalah hasil tampilan perekam pada *software* MySQL yang digunakan untuk merekap data dari *database* dan data akan terkoneksi melalui *software* ini.

6. Tampilan *home* :

<nav class="navbar navbar-inverse">

<div class="container-fluid">

<div class="navbar-header">

```
<a href="#" class="navbar-brand">ABSENSI</a> 
</div> 
<ul class="nav navbar-nav"> 
\langleli> \langlea href="index.php"> HOME \langlea>\langleli>
\langleli>\langlea href="datapengunjung.php">Data Pengunjung \langle/a>/li>\langleli>\langlea href="absensi.php"> Rekapitulasi Absensi \langlea>\langleli>\langleli> \langlea href="scan.php"> Scan Kartu \langle/a>\langleli>
\langle \text{ul} \rangle\langlediv>\langlenav>
```
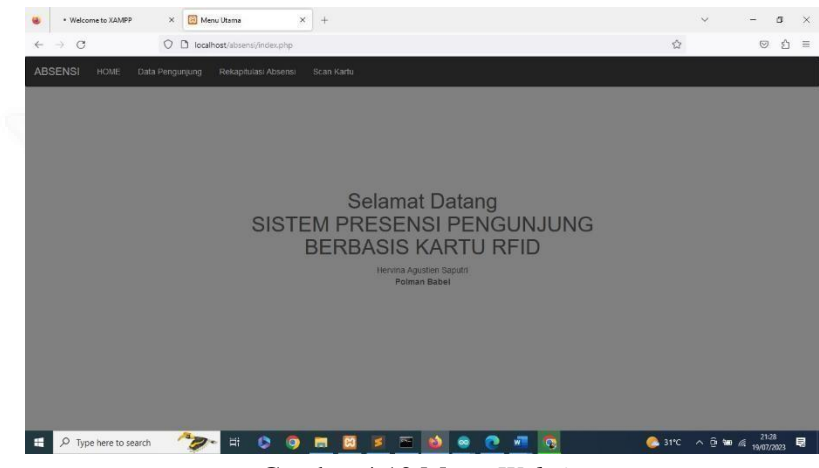

Gambar 4.10 Menu *Website*

#### <span id="page-42-0"></span>**4.6 Pengujian Keseluruhan dan Pengujian Data**

Pengujian sistem diambil dengan jarak baca RFID reader minimal 3 cm.

Dengan langkah-langkah dibawah ini:

- 1. Menghubungkan kabel USB NodeMCU ke PC atau laptop.
- 2. Menghidupkan sambungan internet ke laptop agar dapat menyambungkan program Arduino dan website.
- 3. Masukkan *IP address* laptop ke program Arduino yang didapatkan dari *comment pro* pada laptop.
- 4. Buka XAMPP dan klik *start Apache* dan MySQL untuk mengaktifkan *website*  yang telah dibuat.
- 5. Buka aplikasi Arduino dan upload program yang sudah dibuat.
- 6. Jika sudah terhubung letakkan *card* diatas modul *RFID*.
- 7. *Card* akan terbaca di *website*.
- 8. Setelah uji coba maka tahap selanjutnya adalah pengambilan data hasil penggunaan alat yang dimana akan mengkalkulasi jumlah kunjungan per minggu dan berapa lama pengunjung berada di dalam perpustakaan. Dengan sampel pengujian 7 orang pengguna KTM berbasis *RFID*.

Hasil dari pengujian alat dapat dilihat pada grafik berikut :

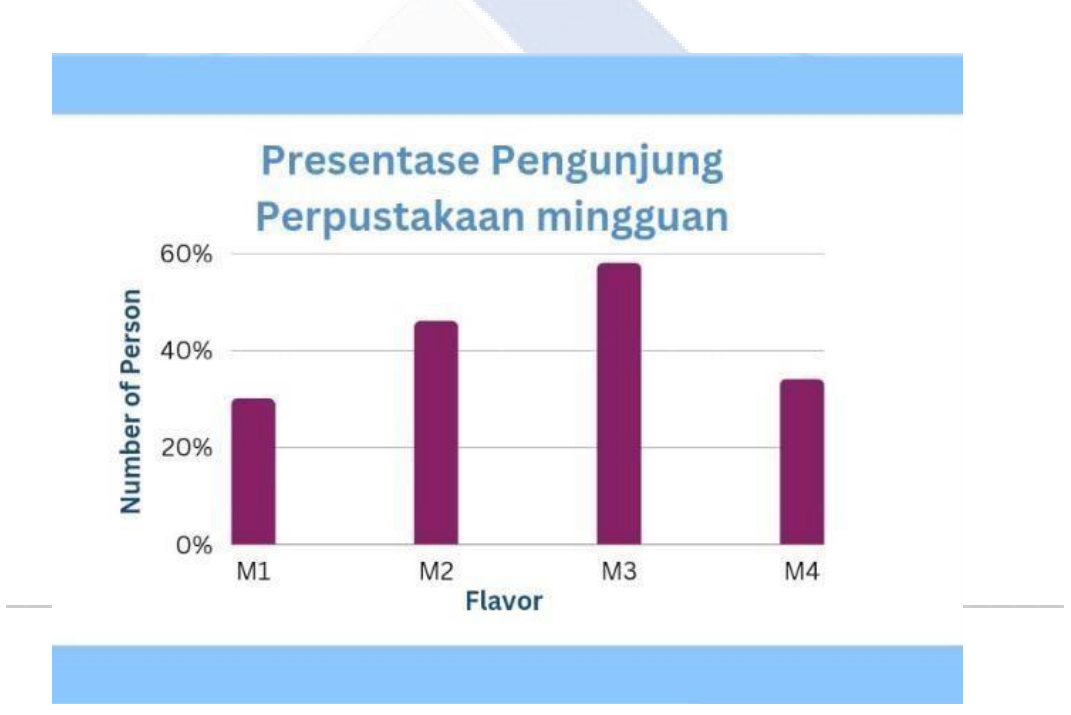

Gambar 4.11 Grafik Pengunjung

Note : untuk penggunaan alat jaringan laptop dengan modul harus satu jaringan dan stabil.

#### **BAB V**

#### **KESIMPULAN DAN SARAN**

#### <span id="page-44-1"></span><span id="page-44-0"></span>**5.1 Kesimpulan**

Dari hasil pembuatan proyek akhir dan makalah proyek akhir, penulis menyimpulkan sebagai berikut :

- 1. Berdasarkan hasil pengujian cara membuat *smart card* untuk pendataan pengunjung di perpustakaan Polman Babel dengan menggunakan KTM berbasis *RFID* adalah kita bisa menyiapkan kartu kosong untuk ditempelkan *chip RFID* atau membeli kartu yang sudah ditanamkan langsung. Lalu, kita membuat *design* seperti apa yang kita inginkan. Kemudian kita cetak dan *smart card* yang telah ada *RFID tag* di dalamnya telah bisa digunakan sebagai akses masuk dan keluar perpustakaan atau sebagai KTM.
- 2. Berdasarkan hasil pengujian, cara membuat sistem *software* pendataan pengunjung di perpustakaan Polman Babel adalah menggunakan aplikasi Arduino IDE, XAMPP, dan *sublime text* sebagai bahasa pemrogramannya. Rancangan *website* menampilkan hasil *monitoring* absensi pengunjung dengan tampilan berupa data pengunjung, rekapitulasi absen, *scan* kartu, dan *home.* Lalu, pembuatan *website PHP* menggunakan aplikasi *XAMPP* untuk *database* MySQL dengan *coding* yang sesuai. Sebelum melakukan *scan* kartu, lakukan pengisian data pengunjung yang ada di menu. Setelah itu, akan tampil data pengunjung pada menu rekapitulasi absensi dan di tampilan *home*  dengan status telah masuk atau keluar.

#### <span id="page-44-2"></span>**5.2 Saran**

Saran untuk proyek akhir ini:

**1.** Pada proyek ini, untuk mengganti mode masuk dan keluar pengunjung menggunakan push button masih manual. Diharapkan untuk dikembangkan lebih baik sehingga mode masuk dan keluar bisa ditampilkan secara otomatis.

**2.** Pada proyek ini, kami menambahkan satu poin yaitu jumlah pengunjung per hari atau per bulan. Diharapkan untuk dikembangkan lebih luas lagi.

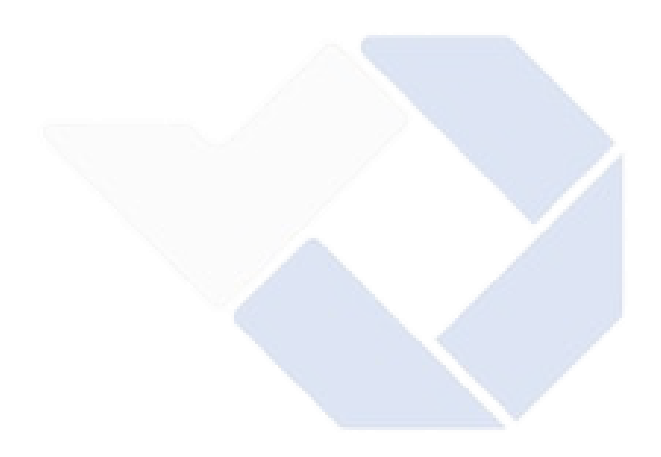

#### **DAFTAR PUSTAKA**

- [1] Fitrianto, P. (2007). Komputerisasi Presensi Siswa Berbasis SMS dan Barcode di SMA Negeri 3.
- [2] Kartika Firdausy, S. A. (Agustus, 2008). SISTEM INFORMASI PERPUSTAKAAN BERBASIS WEB DENGAN PHP DAN MYSQL.
- [3] A. I. Mujab, A. R. (2015). Persepsi Pemustaka Terhadap Sikap Pustakawan dalam Layanan Referensi di Perpustakaan Universitas Katolik Soegijapranata. *Jurnal Ilmu Perpustakaan*.
- [4] Nurajizah, S. (2015). SISTEM INFORMASI PERPUSTAKAAN BERBASIS WEB DENGAN METODE PROTOTYPE: STUDI KASUS SEKOLAH GEMA NURANI BEKASI.
- [5] Djamal, H. (12 Mei 2017). Radio Frequency Identification (RFID) Dan Aplikasinya.
- [6] Dedy Damara, T. M. (2022). SISTEM PRESENSI DAN PEMINJAMAN PERPUSTAKAAN POLITEKNIK MANUFAKTUR NEGERI BANGKA BELITUNG BERBASIS *RADIO FREQUENCY IDENTIFICATION (RFID).* Bangka Belitung.

## **LAMPIRAN 1**

## **Daftar Riwayat Hidup**

j

#### **DAFTAR RIWAYAT HIDUP**

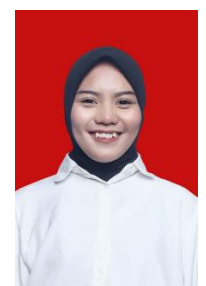

#### **1. Informasi Pribadi**

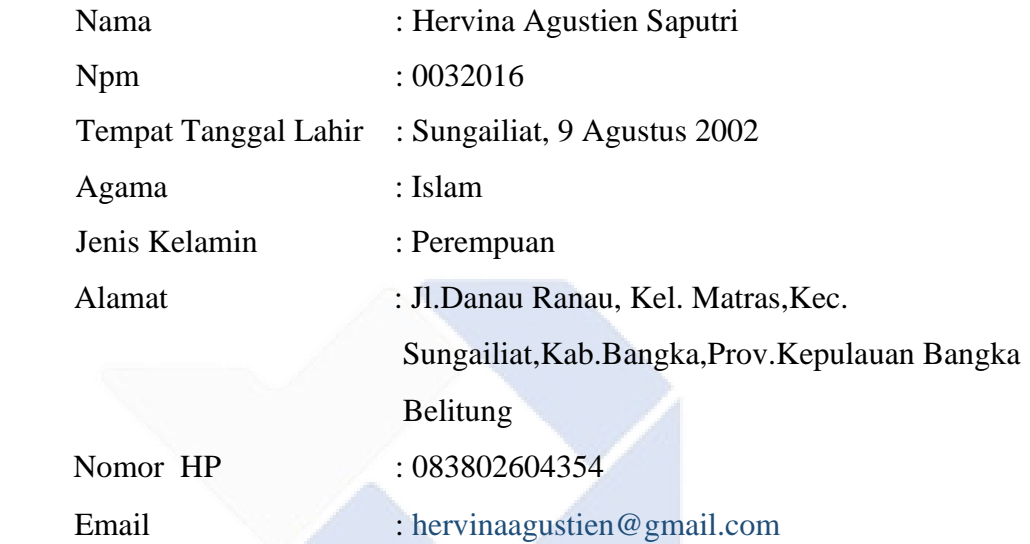

#### **2. Riwayat Pendidikan**

- SD Negeri 20 Sungailiat ( 2007 2013 )
- SMP Negeri 1 Sungailiat ( 2014 2017 )
- SMA Swasta Setia Budi ( 2017 2020 )

#### **3. Pengalaman Kerja**

Praktik kerja lapangan di PT. Shiba Hidrolik Pratama

#### **4. Pengetahuan Bahasa**

Bahasa Indonesia dan Bahasa Inggris

Sungailiat, 9 Agustus 2023 Hervina Agystien Saputri

#### **DAFTAR RIWAYAT HIDUP**

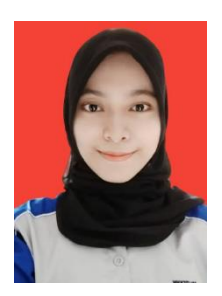

#### **1. Informasi Pribadi**

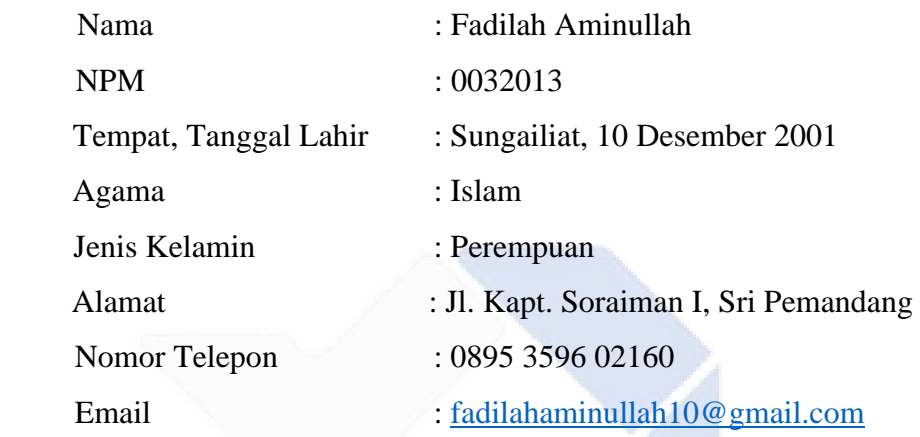

#### **2. Riwayat Pendidikan**

- SD Muhammadiyah Sungailiat ( 2007 2013 )
- SMP Negeri 1 Sungailiat ( 2014 2017 )

SMA Negeri 1 Sungailiat ( 2017 – 2020 )

#### **3. Pengalaman Kerja**

Praktik Kerja Lapangan di PT. Dwi Handal Automation Indonesia

#### **4. Pengetahuan Bahasa**

Bahasa Indonesia dan Bahasa Inggris

Sungailiat, 9 Agustus 2023

Fadilah Aminullah

### **LAMPIRAN 2**

## **PROGRAM KESELURUHAN**

#### **Program pada Arduino IDE**

```
 #include <ESP8266HTTPClient.h> 
#include <ESP8266WiFi.h> 
#include <MFRC522.h> //Network SSID const char* ssid 
   = 
"Passwordnyanamaku"; const char* password = "masyaallahhercantik"; 
//pengenal host (server) = IP Address komputer server String host =
"192.168.129.3"; bool buttonPressed = false;
String Link1, Link2, ID; 
HTTPClient http; 
#define LED_PIN 15 //D8 
#define BTN_PIN 5 //D1 
//sediakan Variabel untuk RFID 
#define SDA_PIN 2 //D4 
#define RST_PIN 0 //D3 
MFRC522 mfrc522 (SDA_PIN, 
RST_PIN); void readRFID(byte 
*buffer, byte bufferSize) 
{ 
ID=""; for(byte i =0;i<br/>coufferSize; i++)
{ 
ID=ID+String(buffer[i], HEX);
```
} } void setup() { Serial.begin(9600);

//setting koneksi wifi

WiFi.hostname("NodeMCU");

WiFi.begin(ssid, password);

//cek koneksi wifi while(WiFi.status()  $!=$ WL\_CONNECTED) { //progress sedang mencari WiFi delay(500); Serial.println("."); } Serial.println("Wifi Connected"); Serial.println("IP Adress : "); Serial.println(WiFi.localIP()); pinMode(LED\_PIN, OUTPUT); pinMode(BTN\_PIN, INPUT\_PULLUP); SPI.begin(); mfrc522.PCD Init(); Serial.println("Dekatkan Kartu RFID anda ke reader"); Serial.println();  $\}$  void request\_server(String URL) $\{$  if (WiFi.status() == WL\_CONNECTED) { http.begin(URL); int httpCode = http.GET(); if  $(httpCode > 0)$  { String payload = http.getString();

Serial.println(payload);

} else{

Serial.println(http.errorToString(httpCode));

} http.end(); } else{

Serial.println("WiFi Disconnected!!!");

```
} } void loop() { //Ubah Mode if (digitalRead(BTN_PIN) == LOW) { 
buttonPressed = true:
```
} else { if (buttonPressed) {

Link1 = "http://" + host + "/absensi/ubahmode.php"; request\_server(Link1);  $buttonPressed = false;$ 

```
} 
} 
//Baca kartu RFI 
digitalWrite(LED_PIN, LOW); 
   if(!mfrc522.PICC_IsNewCardPresent() || 
!mfrc522.PICC_ReadCardSerial()){ return; 
}
```

```
readRFID(mfrc522.uid.uidByte, mfrc522.uid.size); 
   digitalWrite(LED_PIN, HIGH);
```
Link2 = "http://" + host + "/absensi/kirimkartu.php?nokartu=" + ID; request\_server(Link2); }

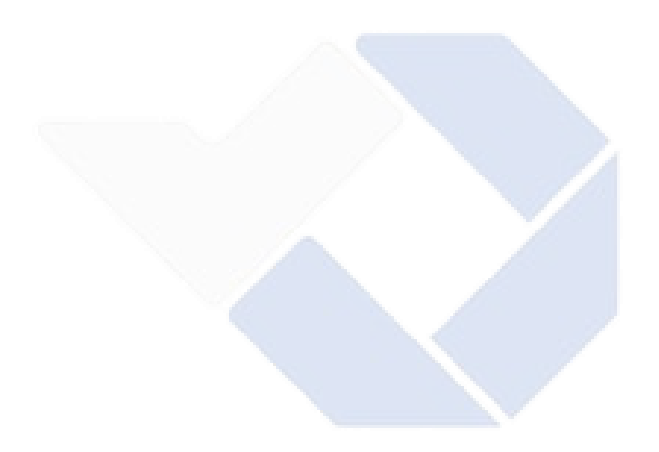

# **LAMPIRAN 3 PROGRAM WEBSITE**

#### **Program pada** *website*

<!DOCTYPE html>

 $\langle$ html $>$ 

<head>

<?php include "header.php"; ?>

<title>Rekapitulasi Absensi</title>

</head>

<body>

 $\langle$ ?php include "menu.php"; ? $>$ 

 $\langle -\sin 1 + i \sin 1 - i \sin 1 + i \sin 1 + i \$ 

<div class="container-fluid"> <h3>Rekap Absensi</h3> <table class="table table-bordered"> <thead> <tr style="background-color: grey; color:white"> <th style="width: 10px; text-align: center">NO.</th> <th style="text-align: center">Nama</th> <th style="text-align: center">Tanggal</th> <th style="text-align: center">Jam Masuk</th> <th style="text-align: center">Jam Keluar</th>  $\langle t$ r $>$ 

</thead>

<tbody> <?php include "koneksi.php";

//baca tabel absensi dan relasikan dengan tabel pengunjung berdasarkan nomor kartu RFID untuk tanggal hari ini

//baca tanggal saat ini date\_default\_timezone\_set('Asia/jakarta'); \$tanggal = date('Y-m-d');

//filter absensi berdasarkan tanggal saat ini

```
$sql = mysqli_query($konek, "select b.nama, a.tanggal, a.jam_masuk, 
a.jam_keluar from absensi a,pengunjung b where 
   a.nokartu=b.nokartu and a.tanggal='$tanggal'");
```

```
\text{~6}no = 0; while(\text{~6}data = mysqli_fetch_array(\text{~6}sql))
{ 
$no++;?>
```

```
<tr>
```

```
\langle \text{td} \rangle \langle \text{chp} \rangle echo $no; ?\langle \text{td} \rangle\langle \text{td}\rangle \langle \text{chp} \rangle echo $data['nama']; ?\rangle \langle \text{td}\rangle\langle \text{td}\rangle \langle \text{chp} \rangle echo $data['tanggal']; ?\rangle \langle \text{td}\rangle<td> <?php echo $data['jam_masuk']; ?></td> 
<td> <?php echo $data['jam_keluar']; ?></td>
```

```
\langle tr \rangle\langle?php } ?>
</tbody> 
</table> 
\langlediv>
```
<?php include "footer.php"; ?>

</body>

 $\overline{a}$ 

</html> <?php error\_reporting(0); include "koneksi.php"; //baca tabel status untuk mode aplikasi \$sql = mysqli\_query(\$konek, "select \* from status"); \$data = mysqli\_fetch\_array(\$sql); \$mode\_absen = \$data['mode'];

```
//uji mode absen $mode = ""; if ($mode_absen == 1) $mode = "masuk"; else if
$mode absen == 2)$mode = "keluar";
```
//baca tabel tmprfid

\$baca\_kartu = mysqli\_query(\$konek, "select \* from tmprfid"); \$data\_kartu = mysqli\_fetch\_array(\$baca\_kartu);  $$nokartu = $data\; kartu['nokartu']$ ; ?>

<div class="container-fluid" style="text-align: center;">  $\langle$ ?php if (\$nokartu == "") { ?> <h3>Absen: <?php echo \$mode; ?></h3> <h3>Silahkan Tempelkan Kartu RFID anda</h3> <img src="images/rfid.png" style="width: 200px"><br> <img src="images/animasi2.gif">

 $\langle$ ?php } else {

//cek nomor kartu RFID tersebut apakah terdaftar di tabel pengunjung  $\frac{1}{2}$  scari\_pengunjung = mysqli\_query( $\frac{1}{2}$ konek, "select\* from pengunjung where nokartu='\$nokartu'");

```
\gammajumlah_data = mysqli_num_rows(\gammacari_pengunjung);
```
if (\$jumlah\_data == 0) echo "<h1>maaf! kartu tidak dikenali</h1>"; else { //ambil nama pengunjung  $\delta$ data pengunjung = mysqli fetch array( $\delta$ cari pengunjung); \$nama = \$data\_pengunjung['nama'];

//tanggal dan jam hari ini date\_default\_timezone\_set('Asia/Jakarta');

 $$tanggal = date('Y-m-d');$  $\gamma$  = date('H:i:s');

//cek di tabel absensi,apakah nomor kartu tersebut sudah ada sesuai tanggal saat ini. apakah belum ada, maka dianggap absen masuk, tapi kalau sudah ada ,maka update data sesuai mode absensi

\$cari\_absen = mysqli\_query(\$konek, "select \* from absensi where

nokartu='\$nokartu' and tanggal='\$tanggal'"); //hitunng jumlah datanya  $\gamma$ jumlah\_absen = mysqli\_num\_rows( $\gamma$ eari\_absen); if ( $\gamma$ jumlah\_absen == 0) { echo "<h1>Selamat Datang <br>  $\frac{1}{2}$  \$nama</h1>"; mysqli\_query(\$konek, "insert into absensi(nokartu, tanggal, jam\_masuk) values

('\$nokartu', '\$tanggal', '\$jam')");

} else {

//update sesuai pilihan mode absen if  $(\text{6} \text{mode}_a)$  = 2) { echo "<h1>Selamat keluar<br/>shamation-black"; mysqli\_query(\$konek, "UPDATE absensi SET jam\_keluar='\$jam' WHERE nokartu='\$nokartu' AND tanggal='\$tanggal'");

```
} 
} 
} 
//kosongkan tabel tmprfid mysqli_query($konek, "delete from tmprfid");
```

```
? >
```

```
\langlediv>
```

```
<!DOCTYPE html>
```
<html>

<head>

<?php include "header.php"; ?>

 $\lt$ title $>$ Data Pengunjung $\lt$ /title $>$ 

</head>

<body style="background-color: white;background-repeat: norepeat;backgroundsize:200% 100%"> <?php include "menu.php"; ?>

 $\langle$ --isi -->

```
<div class="container-fluid"> 
<h3>Data Pengunjung</h3> 
<table class="table table-bordered"> 
<thead> 
<tr style="background-color: skyblue; color: white;"> 
<th style="width: 10px; text-align: center">No.</th> 
<th style="width: 200px; text-align: center">No.Kartu</th> 
<th style="width: 400px; text-align: center">Nama</th> 
<th style="width: 400px; text-align: center">NPM</th> 
<th style="width: 400px; text-align: center">Prodi</th> 
<th style="width: 100px; text-align: center">Aksi</th> 
\langle tr \rangle</thead> 
<tbody>
```

```
<?php 
//koneksi ke database include "koneksi.php";
```
//baca data pengunjung

```
$sql =mysqli_query($konek, "select * from pengunjung"); 
\text{~0; while}(\text{~0; while}(\text{~0; while}\text{~0; while}\text{~0; while}\text{~0; while}{ 
$no++;?> 
<tr>\langle \text{td} \rangle \langle \text{2} \rangle<sub>td</sub>> \langle \text{2} \rangle<sub>td</sub>>
<td> <?php echo $data['nokartu']; ?></td>
```
<td> <?php echo \$data['nama']; ?></td>  $\langle \text{td}\rangle \langle \text{chp} \rangle$  echo \$data['npm']; ? $\rangle \langle \text{td}\rangle$ <td> <?php echo \$data['prodi']; ?></td> <td> <a href="edit.php?id=<?php echo \$data['id']; ?>">Edit</a> |  $\langle a \text{ href}$ ="hapus.php?id= $\langle a \rangle$ php echo \$data['id']; ?>"> Hapus $\langle a \rangle$  $\langle t \, d \rangle$ 

 $\langle tr \rangle$ 

 $\langle$ ?php } ?>

</tbody>

</table>

<!-- tombol tambah data pengunjung --> <a href="tambah.php"> <button class="btn btn-primary">Tambah Data Pengunjung</button>

 $\langle$ div $>$ 

<?php include "footer.php"; ?>

</body>

</html> <?php include "koneksi.php";

//baca nomor kartu dari Node MCU

```
$nokartu = $\_GET['nokartu'];
```
//kosongkan kartu rfid mysqli\_query(\$konek, "DELETE FROM tmprfid"); //simpan nomor kartu yang baru ke tabel tmprfid \$simpan = mysqli\_query(\$konek, "INSERT INTO tmprfid (nokartu) VALUES ('\$nokartu')"); if (\$simpan) { echo "Berhasil"; } else { echo "Gagal"; } <?php

```
//urutan = server, userdb, passdb, namadb 
$konek = mysqli_connect("localhost", "root", "", "absensi"); 
<nav class="navbar navbar-inverse"> 
<div class="container-fluid"> 
<div class="navbar-header"> 
<a href="#" class="navbar-brand">ABSENSI</a> 
</div> 
<ul class="nav navbar-nav"> 
\langleli> \langlea href="index.php"> HOME \langlea>\langleli>
\langleli>\langlea href="datapengunjung.php"> Data Pengunjung \langlea>/li><li> <a href="absensi.php"> Rekapitulasi Absensi </a></li> 
\langleli> \langlea href="scan.php"> Scan Kartu \langle/a>\langleli>
\langle \text{ul} \rangle</div> 
\langlenav><!DOCTYPE html> 
<html> 
<head> 
<?php include "header.php"; ?> 
<title>Scan Kartu</title>
```
<!-- Scanning membaca kartu RFID --> <script type="text/javascript"> \$(document).ready(function(){ setInterval(function(){ \$("#cekkartu").load('bacakartu.php') }, 2000);  $\}$ : </script> </head> <body style="background-color: whitesmoke;background-repeat: norepeat;background-size:200% 100%">

```
<?php include "menu.php"; ?>
```

```
\langle -i isi -->
<div class="container-fluid" style="padding-top: 10%"> 
<div id="cekkartu"></div> 
\langlediv>
```
 $\langle$ ?php include "footer.php"; ? $>$ 

</body>

</html>

<!-- proses penyimpanan -->

<?php include "koneksi.php";

//jika tombol simpan diklik if(isset(\$\_POST['btnSimpan']))

{

```
//baca isi inputan form 
$nokartu = $ POST['nokartu'];
$nama = $POST['nama'];
$npm = $ POST[ 'npm'];
$prodi = $POST['prodi'];
```
//simpan ke tabel pengunjung

\$simpan = mysqli\_query(\$konek, "insert into pengunjung(nokartu, nama, npm, prodi)values('\$nokartu', '\$nama', '\$npm', '\$prodi')");

//jika berhasil tersimpan, tampilkan pesan Tersimpan,

```
//kembali ke data pengunjung if($simpan) { echo " <script> alert('Tersimpan'); 
location.replace('datapengunjung.php'); 
</script>
```
"; } else { echo " <script> alert(' Gagal Tersimpan'); location.replace('datapengunjung.php'); </script> "; }

//kosongka tabel tmprfid mysqli\_query(\$konek, "delete from tmprfid");

?> <!DOCTYPE html> <html> <head>  $\langle$ ?php include "header.php" ?> <title>Tambah Data Pengunjung</title>

<!-- pembacaan no kartu otomatis --> <script type="text/javascript"> \$(document).ready(function(){ setInterval(function(){ \$("#norfid").load('nokartu.php')  $\}$ , 0); //pembacaan file nokartu.php, tiap 1 detik = 1000

});

}

</script>

</head>

<body>

<?php include "menu.php"; ?>

 $\langle -\sin 1 + i \sin 1 \rangle$ <div class="container-fluid"> <h3>Tambah Data Pengunjung</h3>

<!-- Form Input --> <form method="POST"> <div id="norfid"></div>

<div class="form-group">

<label>Nama Pengunjung</label>

```
<input type="text" name="nama" id="nama" placeholder="nama Pengunjung"
```

```
class="form-control" style="width: 400px">
```
 $\langle$ div $>$ 

<div class="form-group">

<label>NPM</label>

```
<textarea class="form-control" name="npm" id="npm" placeholder="npm" 
style="width: 400px"></textarea>
```
 $\langle$ div $>$ 

```
<div class="form-group">
```

```
<label>Prodi</label>
```

```
<textarea class="form-control" name="prodi" id="prodi" placeholder="prodi" 
style="width: 400px"></textarea>
```
</div>

```
<button class="btn btn-primary" name="btnSimpan"
```

```
id="btnSimpan">Simpan</button>
```
</form>  $\langle$ div $>$ 

</body>

```
</html> <?php include "koneksi.php";
```
//baca mode absensi terakhir

```
$mode = mysqli_query($konek, "SELECT * FROM status");
```

```
$data_mode = mysqli_fetch_array($mode); 
$mode_absen = $data_mode['mode'];
```

```
//status terakhir kemudian ditambah $mode_absen = $mode_absen + 1; if
(\text{6} \text{mode}_\text{a} \text{b} \text{sen} > 2)\text{6} $mode_absen = 1;
}
```
//simpan mode absen di tabel dengan cara update \$simpan = mysqli\_query(\$konek, "UPDATE status SET mode = \$mode\_absen"); if (\$simpan) echo "Berhasil"; else echo "Gagal";

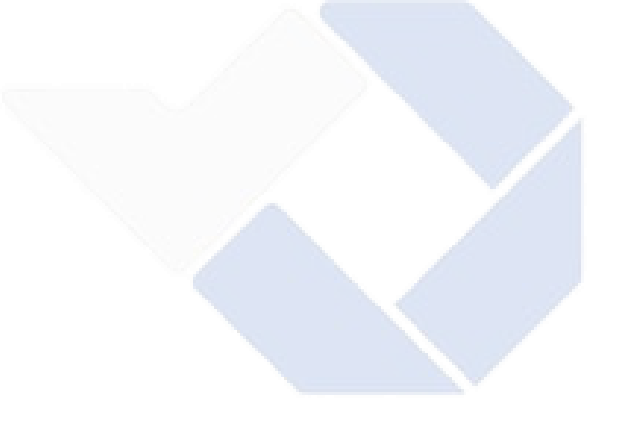